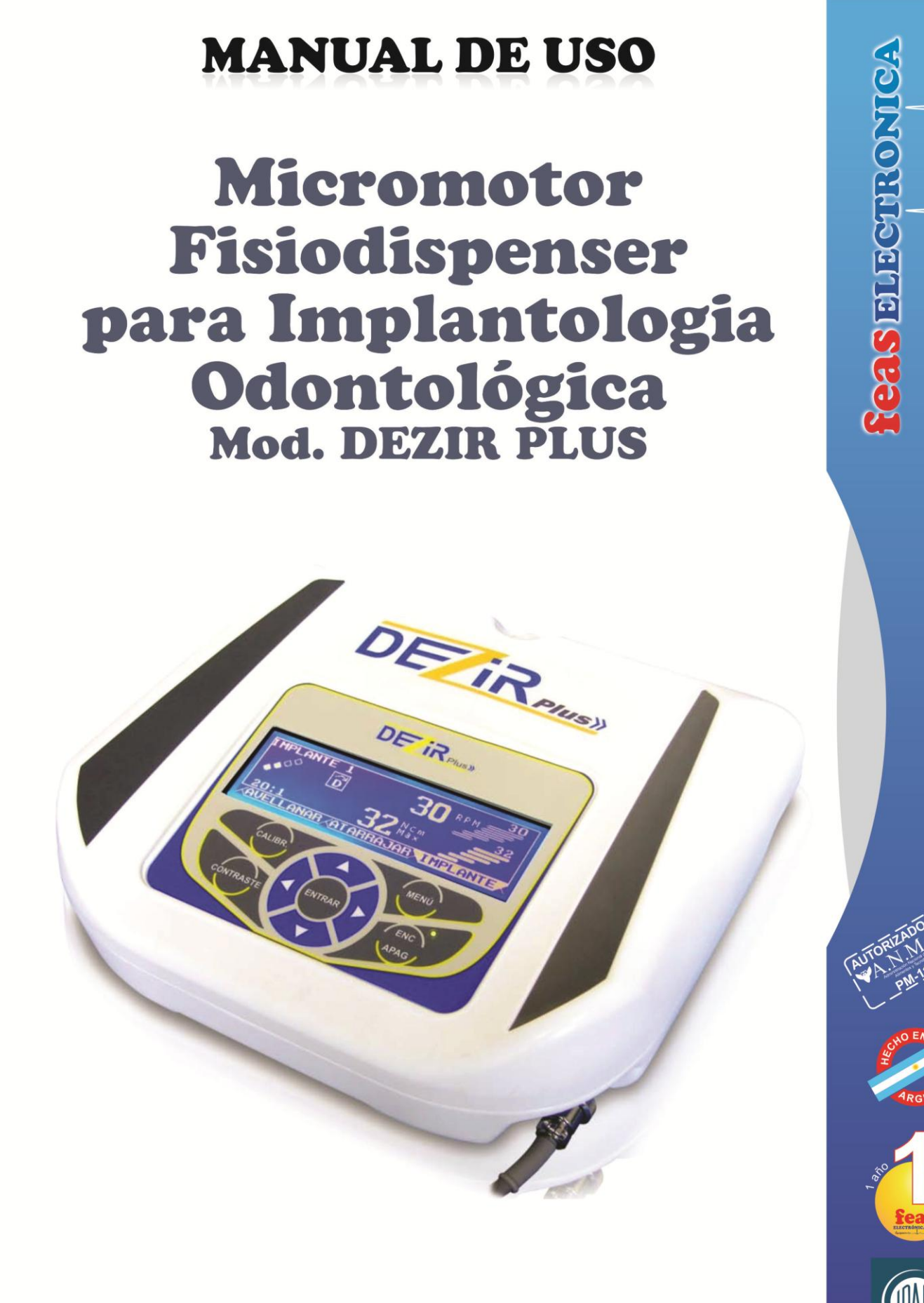

#### **Buenos Aires:**

Suipacha 72 - 4° "B" - C.P. C1008AAB Ciudad Autónoma de Bs. As. - Argentina Te.: +54 - 11 - 4343 5554

#### Córdoba:

Av. Colón 5760 - Bº Quebrada de las Rosas.<br>C.P. X5003DFP - Córdoba - Argentina.<br>Te.: +54 - 351 - 484 8016 Cel: +54-351-156750048

e-mail: ventas@feaselectronica.com.ar http://www.feaselectronica.com.ar

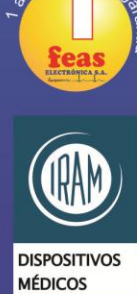

RI-13485-0000189

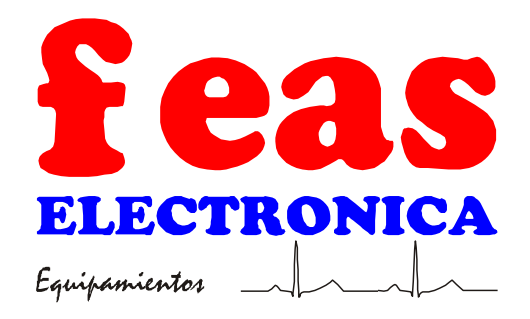

**MANUAL DE USO** 

Micromotor Fisiodispenser para Implantología Odontológica Mod. DEZIR PLUS

#### MANUAL DE USO de Micromotor Fisiodispenser feas ELECTRONICA para Implantología Odontológica Mod. DEZIR PLUS Equipamientos

#### **¡IMPORTANTE!**

El Micromotor Fisiodispenser para Implantología Odontológica Mod. DEZIR PLUS está diseñado para ser usado por odontólogos entrenados en el funcionamiento del equipo y con conocimientos en implante dental avanzados

Este equipo tiene grado de protección contra el ingreso de líquidos IPX2 (según norma IEC60529).

#### **RESPONSABILIDAD POR LA DOCUMENTACIÓN**

Es responsabilidad de nuestros clientes el asegurar que todas las personas apropiadas dentro de su organización, tienen acceso a esta información, incluyendo la información general de seguridad, provista en la sección "NOTAS Y ADVERTENCIAS".

#### **HISTORIAL DE VERSIONES**

Este Manual de Uso (código 18441/0002B - MANUAL DE USO MFIO Mod. DEZIR PLUS) describe al Micromotor Fisiodispenser para Implantología Odontológica Mod. DEZIR PLUS con versión de software 1.0.7.

Usted puede verificar la versión de software durante el encendido del equipo. La versión de software se muestra en la pantalla. Fecha de edición: 2017/12/20.

#### **FABRICANTE**

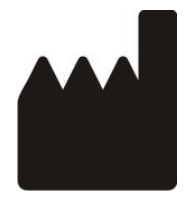

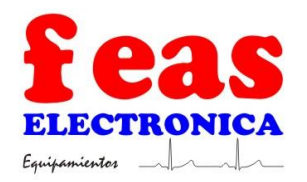

Av. Colón 5756/60 – C.P.X5003DFP – Bº Quebrada de las Rosas – CÓRDOBA – REPÚBLICA ARGENTINA. TEL: +54 351 484 8016 – FAX: +54 351 485 0750. E-mail: *soporte@feaselectronica.com.ar* Web: *www.feaselectronica.com.ar*

DT: Ing. Jorge F. Feas - PM: 12341991. Autorizado por la A.N.M.A.T. PM-1125-8. Venta Exclusiva a profesionales e instituciones médicas.

# **TABLA DE CONTENIDO**

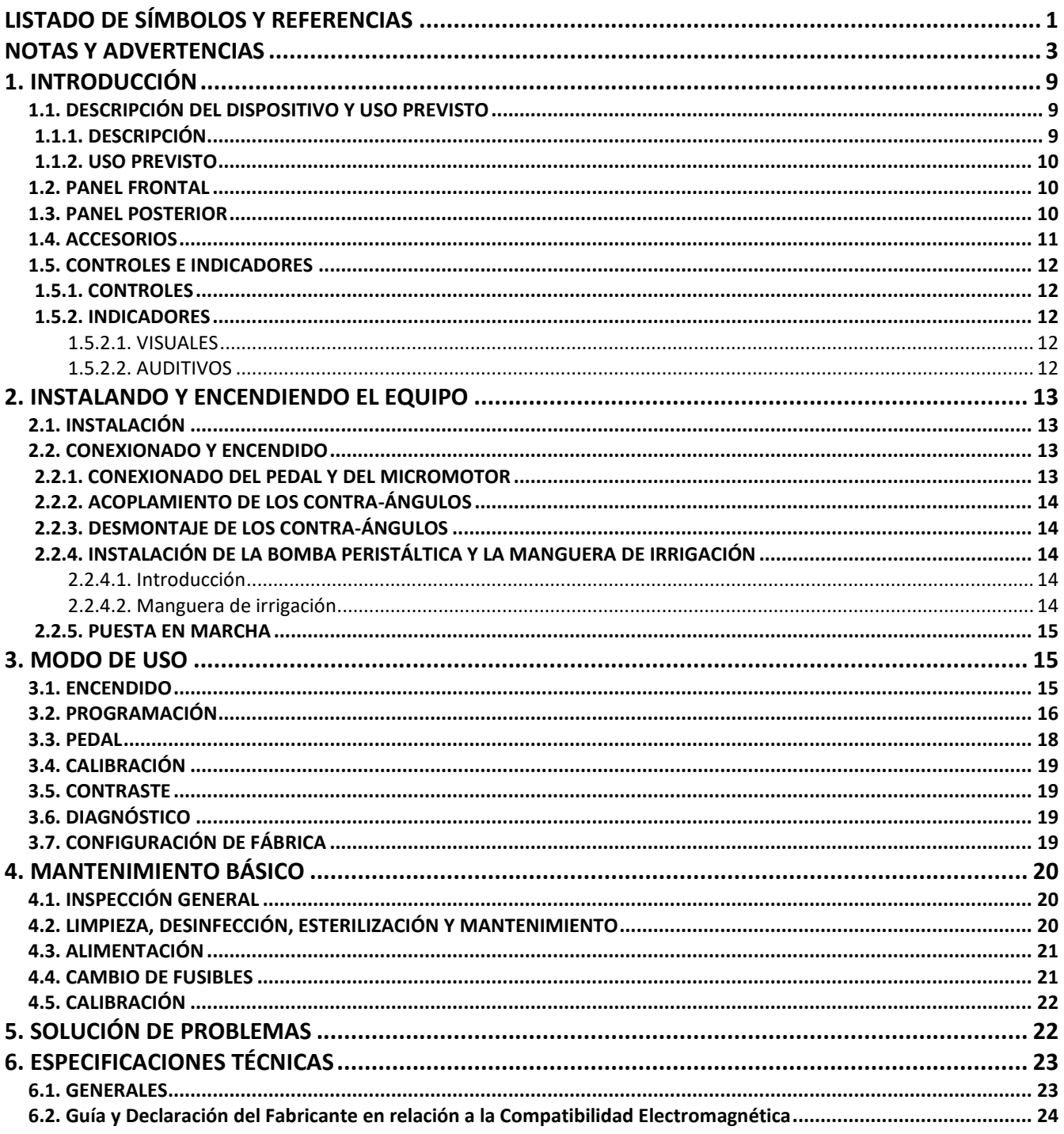

# PÁGINA EN BLANCO A PROPÓSITO

fe a s ELECTRONICA Equipamientos\_

## **LISTADO DE SÍMBOLOS Y REFERENCIAS**

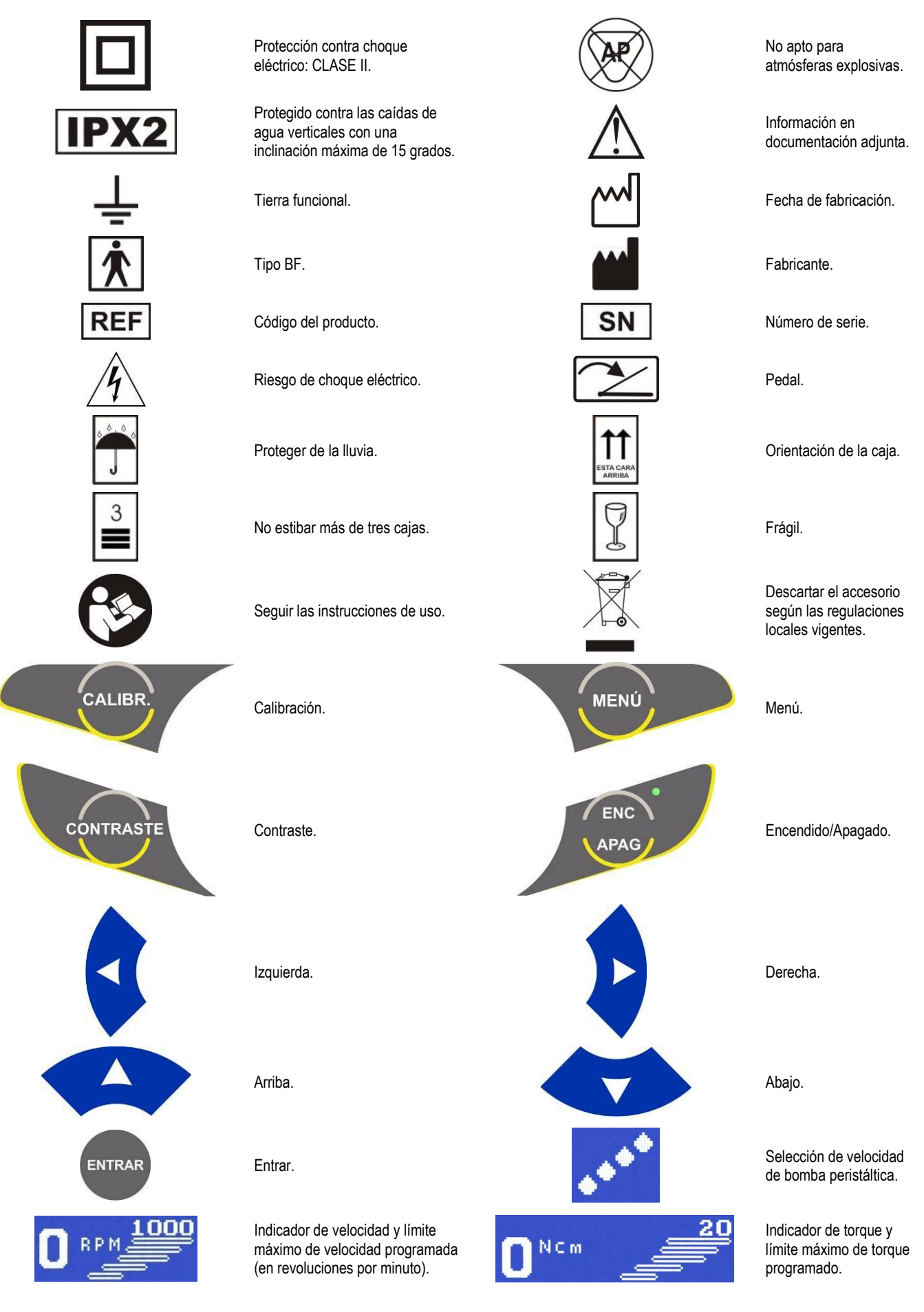

# MANUAL DE USO de Micromotor Fisiodispenser para Implantología Odontológica Mod. DEZIR PLUS

feas ELECTRONICA Equipamientos

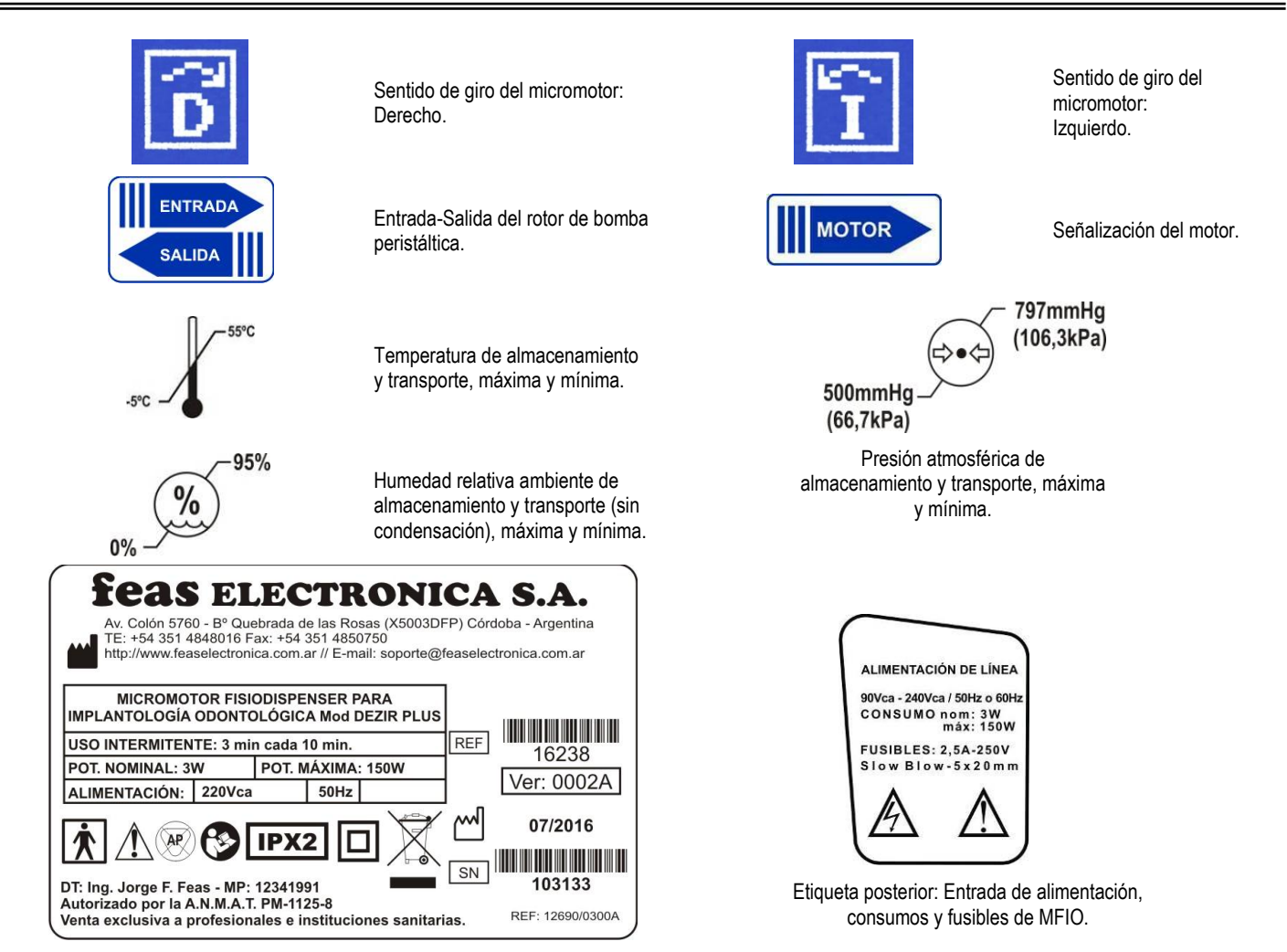

Rótulo según Anexo III.B de disposición ANMAT 2318/02.

# **NOTAS Y ADVERTENCIAS**

**¡ADVERTENCIAS**! Las siguientes son descripciones de peligros generales y usos NO seguros del **Micromotor Fisiodispenser para Implantología Odontológica Mod. DEZIR PLUS**, los cuales pueden resultar en la muerte o daños severos al operador, y/o daños al equipo.

- Debe leer este Manual antes de comenzar la instalación y uso del equipo.
- Asegúrese que el equipo y cables estén secos antes de comenzar a utilizarlos.
- RIESGO DE INCENDIO Y/O EXPLOSIÓN: No use este equipo en presencia de gases inflamables (anestésicos, oxígeno, etc.).
- RIESGO DE CHOQUE ELÉCTRICO si quita la tapa del equipo. No quite la tapa del equipo. Solicite la asistencia de personal calificado y autorizado.
- RIESGO DE CHOQUE ELÉCTRICO Y MUERTE. No use el equipo si existen dudas sobre la integridad de alguno de los cables del equipo.
- Este equipo está pensado para el uso por parte de personas entrenadas en el cuidado profesional de la salud.
- No ponga recipientes con agua, productos químicos o cualquier objeto metálico pequeño sobre el equipo.
- Desconecte el cable de alimentación antes de limpiar o desinfectar el equipo.
- Nunca introduzca elementos metálicos en las aberturas del equipo.
- No use este equipo si existen dudas sobre la integridad de alguno de los cables del equipo. Revise periódicamente los cables (previa desconexión de los mismos) para verificar su integridad, prestando especial atención a los puntos del cable cercanos a las fichas. En caso de encontrar alguna irregularidad, solicite la provisión de un repuesto a nuestro Servicio de Atención al Cliente.
- No toque los conectores de alimentación de línea con las manos mojadas.
- No esterilice este equipo en Autoclave u Óxido de Etileno. No sumerja ninguna parte de este equipo en agua u otros líquidos; ni use limpiadores abrasivos. No rocíe ni vierta líquidos en el equipo ni en sus accesorios. No permita que ningún líquido penetre en los conectores ni en las aberturas de la carcasa. Si se derrama líquido accidentalmente sobre el equipo, apague el equipo y desconecte el equipo de la línea de alimentación, límpielo y séquelo antes de volver a usarlo. Si tiene dudas sobre la seguridad del equipo, envíe al mismo a un servicio técnico autorizado.
- No coloque este equipo sobre el paciente o donde pueda caer sobre éste. Colóquelo a un costado del paciente donde quede cómodo de usar.
- Utilice accesorios originales con este equipo.
- No asiente objetos pesados sobre la pantalla.
- $\triangleright$  No use ni almacene sustancias inflamables cerca del equipo.
- Nunca use este equipo en presencia de gases anestésicos inflamables. Riesgo de explosión.
- Todas las combinaciones de equipos médicos con equipos no médicos deben cumplir con la corriente de fuga total especificada en la IEC 60601-1-1.
- Cuando se combinan instrumentos, la sumatoria de las corrientes de fuga pueden ser peligrosas tanto para el paciente como para el operador. Si no se pueden determinar la corriente de fuga de cada equipo de las especificaciones de cada uno de ellos, personal técnico deberá realizar mediciones para asegurar una instalación conforme a los requisitos de la EN 60601-1-1. En cualquier caso, el usuario deberá consultar a los fabricantes para asegurar que la sumatoria de corrientes de fuga no pondrán en peligro la seguridad del paciente.
- Las BASES MÓVILES DE TOMAS MÚLTIPLES (Zapatillas) no deberán colocarse en el suelo.
- Las BASES MÓVILES DE TOMAS MÚLTIPLES (Zapatillas) solo deberán usarse para alimentar los equipos que formen parte del sistema.
- No utilice este equipo bajo la lluvia. Deberá asegurarse que el equipo y cables estén secos antes de comenzar a usarlos.
- ¡ATENCIÓN! ¡Riesgo de Explosión o Incendio! No permita el derramamiento de agua u otro líquido sobre el equipo. Desconecte el cable de alimentación antes de secar, limpiar o desinfectar el equipo.
- $\triangleright$  No se permite modificación del equipo.
- $\triangleright$  No modificar este equipo sin autorización del fabricante.
- Si se modifica este equipo, se deben realizar inspecciones y ensayos adecuados para garantizar el uso seguro continuado del equipo.
- El equipo está previsto para ser conectado a:
- Instalaciones de salas de Grupos 0, 1, 2a y 2b, según AEA90364-7-710 (IEC 60364-7-710), instalaciones en locales médicos.
- Instalaciones según AEA90364-7-771, instalaciones en inmuebles en general, a tomacorrientes con puesta a tierra según IRAM 2071.
- Revise la cobertura plástica del cable antes de sumergirlo en un líquido. Una rotura en el envainado del cable podría permitir el ingreso del líquido al cable y causar la rotura del cable o la degradación de la aislación eléctrica.
- ¡ADVERTENCIA! La vida útil del equipo es de 5 años a partir de la fecha de compra, pasado este plazo, descarte el equipo y sus accesorios siguiendo las regulaciones locales vigentes.
- $\triangleright$  Con el fin de salvaguardar el medio ambiente, puede enviar el equipo a feas ELECTRONICA para su descarte.

**¡CUIDADO!** Las siguientes son descripciones generales de precauciones y usos NO seguros que pueden causar lesiones leves, daños al equipo o funcionamiento errático del equipo.

- No desconecte la alimentación del equipo tirando del cable. Desconecte tomando firmemente el conector.
- No doble excesivamente el enchufe ni el cable de alimentación, tampoco coloque objetos pesados sobre él, esto podría ocasionar daños.
- No limpiar ni desinfectar los cables de los accesorios, accesorios, partes del equipo o el cuerpo principal de mismo con hipoclorito de sodio (agua lavandina). Para la limpieza y desinfección del equipo y sus accesorios siga las instrucciones de este manual.
- **Riesgo de rotura del equipo.** No esterilice el equipo ni el pedal en Autoclave u Óxido de Etileno. No sumerja éstas partes en agua u otros líquidos ni use limpiadores abrasivos.
- No almacene este equipo en depósitos o entre períodos de uso en lugares donde el sol incida directamente sobre el mismo. Riesgo de deterioro de la cubierta del equipo, sus partes y accesorios.

# MANUAL DE USO de Micromotor Fisiodispenser para Implantología Odontológica Mod. DEZIR PLUS

fe a s e l e c t r o n i c a Equipamientos

- Durante el almacenamiento en depósitos y entre usos, respete las condiciones de temperatura, presión y humedad definidas en este manual.
- No reutilice ningún elemento descartable o de un sólo uso. El tiempo límite de uso de los mismos es el indicado por el fabricante.
- No sumerja el conector eléctrico en líquidos. Esto puede dañar el conector o el cable por corrosión.
- Si se interrumpiera la alimentación del equipo, al retornar la energía, permanecerá apagado y arrancará con la última configuración ajustada por el operador.
- $\triangleright$  El uso del equipo está limitado a un solo paciente a la vez.
- El funcionamiento del equipo puede ser afectado por la presencia de equipos de Tomografía Computada.
- El funcionamiento del equipo puede ser afectado por la presencia de equipos de comunicaciones de RF portátiles y móviles.
- No use este equipo cerca de equipos de Resonancia Magnética (MR o MRI).
- El funcionamiento del equipo por debajo de las amplitudes especificadas puede causar resultados imprecisos.
- El Desfibrilador no se deberá usar adyacente o apilado con otro equipo, en caso de ser necesario de usarlo adyacente o apilado con otro equipo, se deberá observar el Desfibrilador para verificar el funcionamiento normal del mismo en la configuración en la que se lo esté usando.
- El funcionamiento de este equipo puede ser afectado por la presencia de fuertes campos electromagnéticos o de radiofrecuencia.
- $\triangleright$  El uso de un electrobisturí puede llegar a provocar interferencias en el funcionamiento de este equipo.
- Coloque con cuidado los cables a paciente para reducir la posibilidad de enredo o estrangulamiento del paciente.
- $\triangleright$  Se sugiere una contrastación anual con simuladores calibrados.
- En caso de rotura de los fusibles reemplácelos por otros del mismo tipo y valor. Si la rotura se repite, comuníquese con nuestro Servicio de Atención al Cliente.
- Este equipo posee fusibles de línea tanto en el polo neutro como en la fase (vivo).
- No conecte este equipo a un tomacorriente controlado por una llave de corte.
- El equipo deberá ser conectado a una instalación eléctrica aprobada según la legislación local vigente, incluyendo una correcta toma a tierra. No utilice adaptadores ni reemplace los cables originales del equipo. Si la ficha no coincide con la de su instalación, comuníquese con nuestro Servicio de Atención al Cliente para la provisión de un cable adecuado.
- $\triangleright$  No deje caer el equipo cuando lo mueva.
- No utilice este equipo si tiene dudas sobre la integridad de la conexión a tierra, ya sea del cable o de la instalación del edificio
- Debe asegurarse que el tomacorriente, al cual va a conectar el equipo, posea toma a tierra y que esta esté en perfecto estado.
- Si la ficha macho NO coincide con el tomacorriente y el tomacorriente tiene toma a tierra, contáctese con nuestro Servicio de Atención al Cliente para que se le suministre un cable apropiado. ¡NO USE ADAPTADORES!
- No presione las teclas del panel frontal con elementos cortantes o punzantes. Esto producirá un daño permanente al teclado. Presione las teclas del panel frontal solamente con la yema de los dedos. No pulse las teclas con las uñas.
- Si tiene dudas sobre la integridad de la conexión a tierra, ya sea del cable o de la instalación de edificio, no utilice el equipo.
- No intentar nunca introducir objetos punzantes en cualquiera de los extremos.
- Este equipo no es estéril ni esterilizable.
- Evite instalar el equipo en lugares donde se puedan derramar líquidos sobre él. Evite la exposición directa a rociaduras, espray o el aire viciado de nebulizadores o humificadores.
- Evite instalar este equipo en aquellos lugares donde el sol incide directamente.
- $\triangleright$  Evite instalar este equipo en proximidad de calefactores o humificadores.
- ≻ No limpie la cubierta externa o los cables con solventes, productos abrasivos o productos ácidos.
- ► Toda la información necesaria respecto a la toxicidad y/o acción sobre los tejidos, de los materiales con los que el paciente o cualquier otra persona puede entrar en contacto está indicado en cada accesorio.
- El uso de accesorios, transductores y cables diferentes de aquellos especificados, con excepción de los transductores y cables vendidos por el fabricante del equipo como partes reemplazables de componentes internos, pueden provocar un aumento de las emisiones o una disminución de la inmunidad del equipo.
- $\triangleright$  Utilice el equipo sobre una superficie plana y estable.
- $\triangleright$  No utilice este equipo si la instalación del edificio no posee una toma a tierra.
- No deje la manguera de la Bomba de Irrigación colocada cuando no utiliza el equipo. La manguera puede pegarse, a sí misma, en el interior del tubo y provocar oclusiones en usos futuros.
- En caso de descartar el equipo o alguno de sus accesorios, al final de su vida útil, hágalo según las regulaciones, normativas o leyes vigentes.
- ► iilmportante!! En caso de usar una ménsula, asegurarse que dicha ménsula soporte por lo menos dos veces el peso del equipo. Ante cualquier duda llamar al Servicio Técnico de feas ELECTRONICA.
- Antes de cualquier operación de limpieza, verifique que el equipo se encuentre apagado y con los cables desconectados.
- ¡Riesgo de rotura del equipo! No esterilice la unidad de control y pedal en Autoclave u Óxido de Etileno. No sumerja ninguna parte de este dispositivo en agua u otros líquidos.
- Verifique que el rango de alimentación de tensión coincida con la tensión de red a la cual se va a conectar el equipo. En caso que no coincida contáctese al servicio de Atención al Cliente de **feas ELECTRONICA**.

fe a s E L E C T R O N IC A Equipamientos 1

#### **Visualización en pantalla**

Los datos visualizados en pantalla se actualizan según el siguiente cuadro:

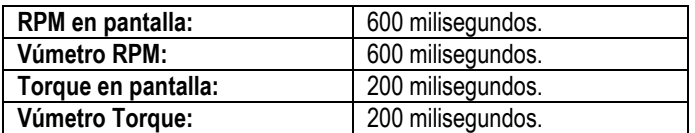

#### **Mensajes de advertencias para el micromotor**

- No colocar el contra-ángulo en el motor cuando éste está en marcha.
- No tratar de colocar un contra-ángulo que tenga un acoplamiento distinto al del motor. Este acoplamiento es de tipo "E" (normalizado según la norma ISO 3694).
- No quitar el contra-ángulo con el motor girando.
- No intente desarmar el micromotor ni el conector del micromotor.
- No lubrique ni engrase el micromotor.
- No conecte una pieza de mano al micromotor cuando el micromotor esté encendido.
- No doble bruscamente el cable del micromotor.

#### **Mensajes advertencias para la bomba peristáltica**

- Se recomienda utilizar exclusivamente mangueras de irrigación originales.
- La manguera de irrigación es de un solo uso.
- La manguera de PVC se suministra Estéril y no es esterilizable.
- Debe cambiar la manguera de PVC con cada paciente.

#### **Mensajes de información y advertencias en pantalla**

#### **Mensajes generales**

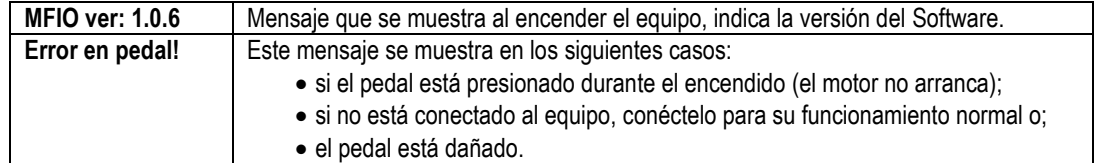

#### **Mensajes de diagnóstico**

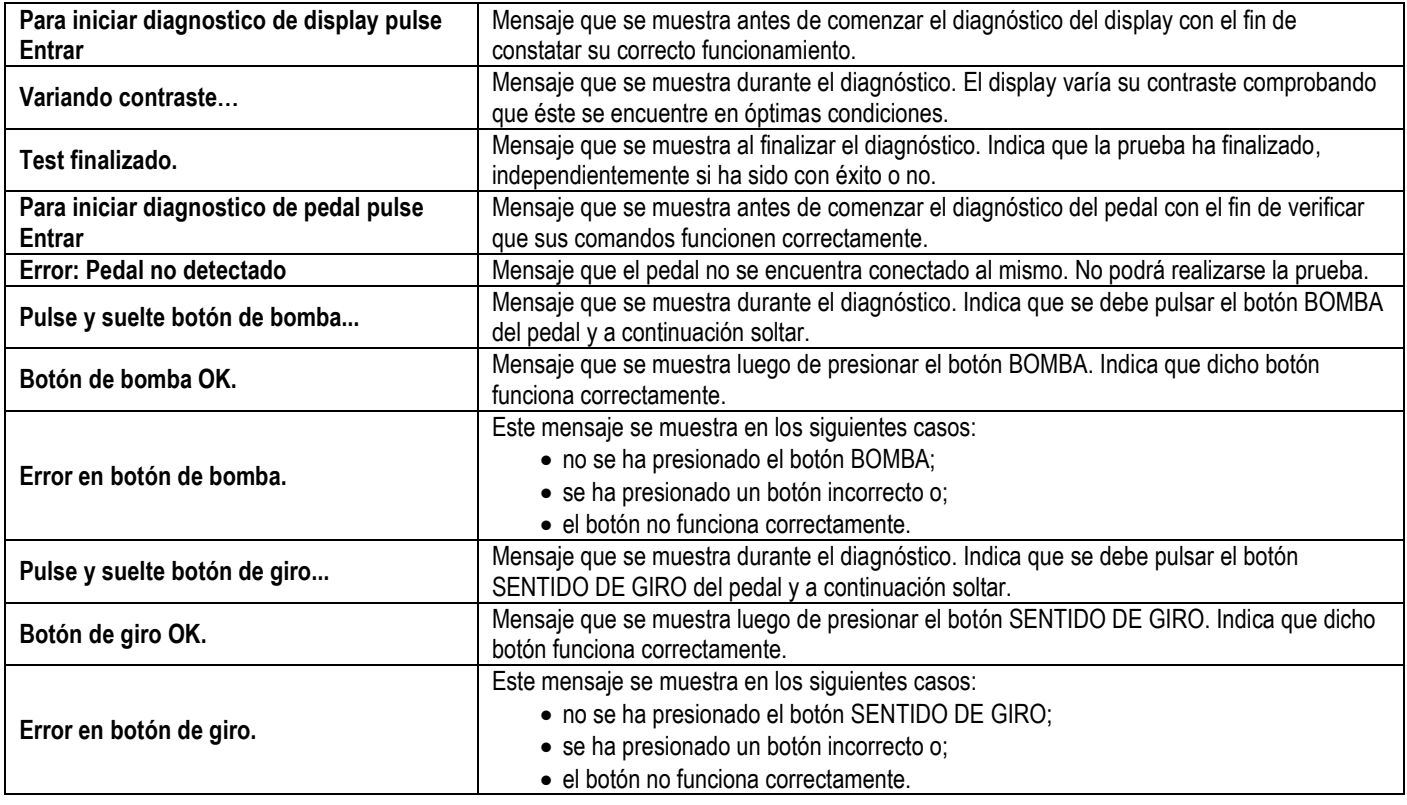

# MANUAL DE USO de Micromotor Fisiodispenser<br>para Implantología Odontológica Mod. DEZIR PLUS

feas ELECTRONICA

Equipamientos 1

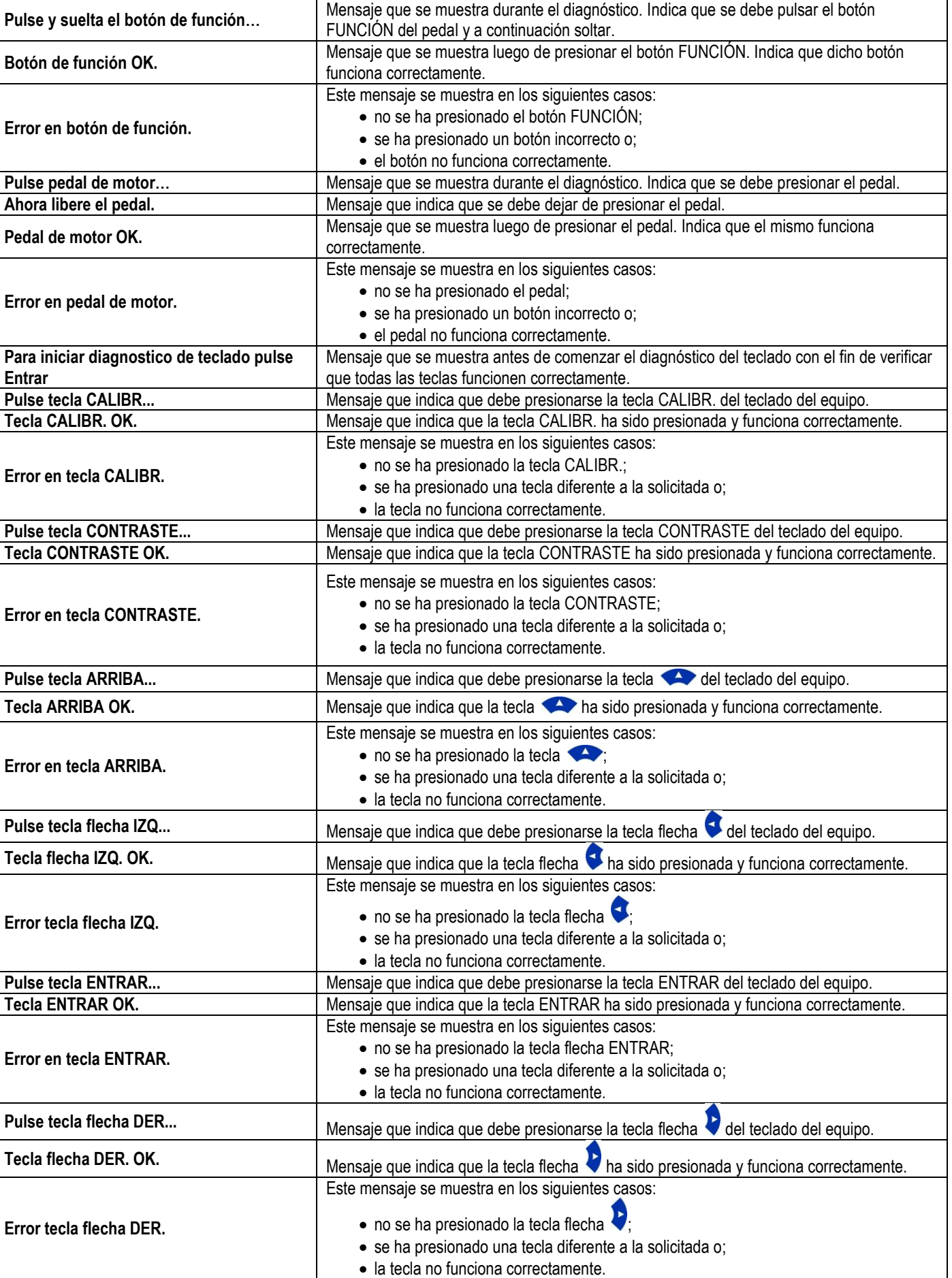

Pulse tecla flecha ABAJO. **Mensaje que indica que debe presionarse** la tecla flecha del teclado del equipo.

# MANUAL DE USO de Micromotor Fisiodispenser<br>para Implantología Odontológica Mod. DEZIR PLUS

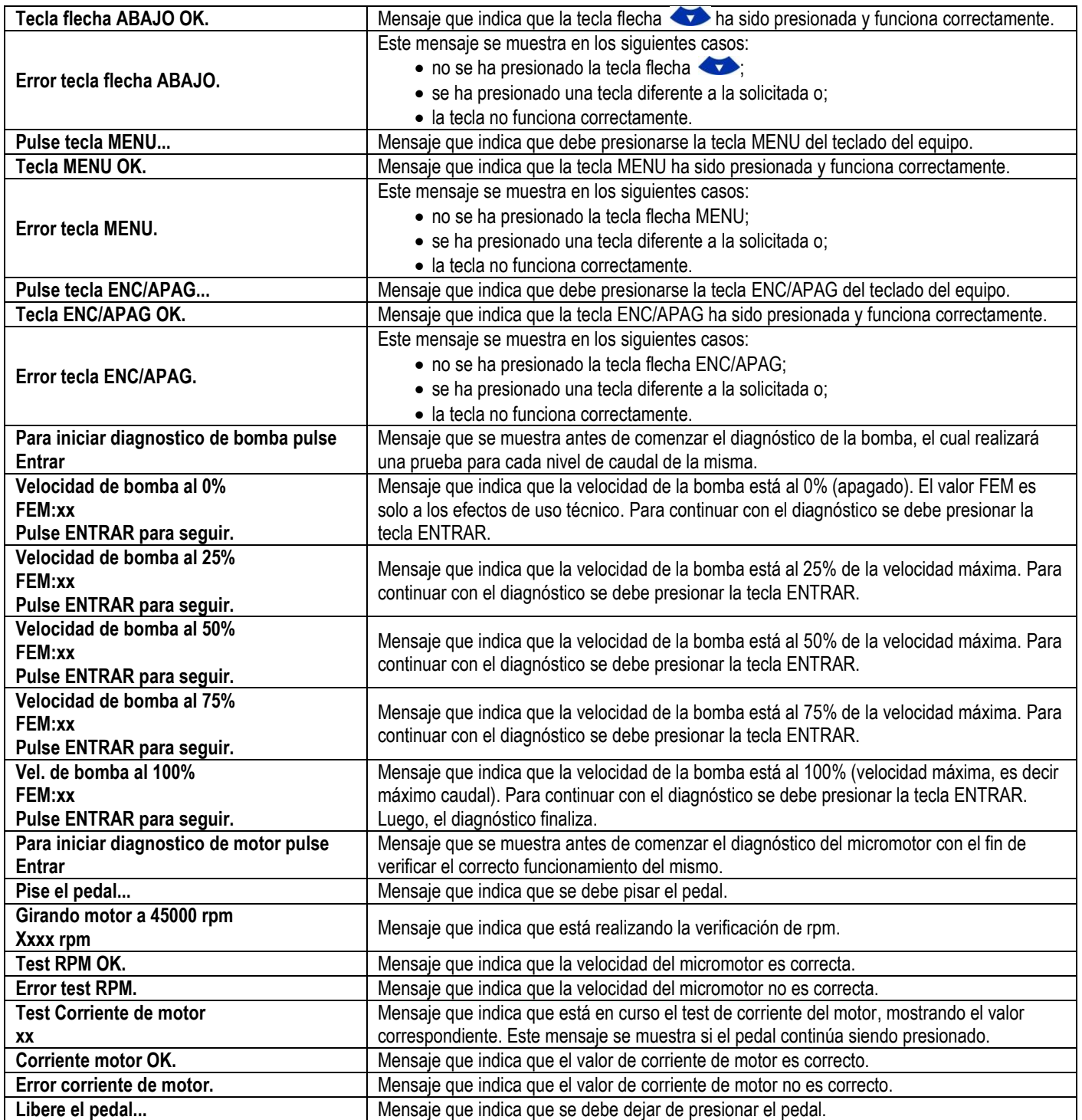

**Mensajes de calibración**

**Pedal**

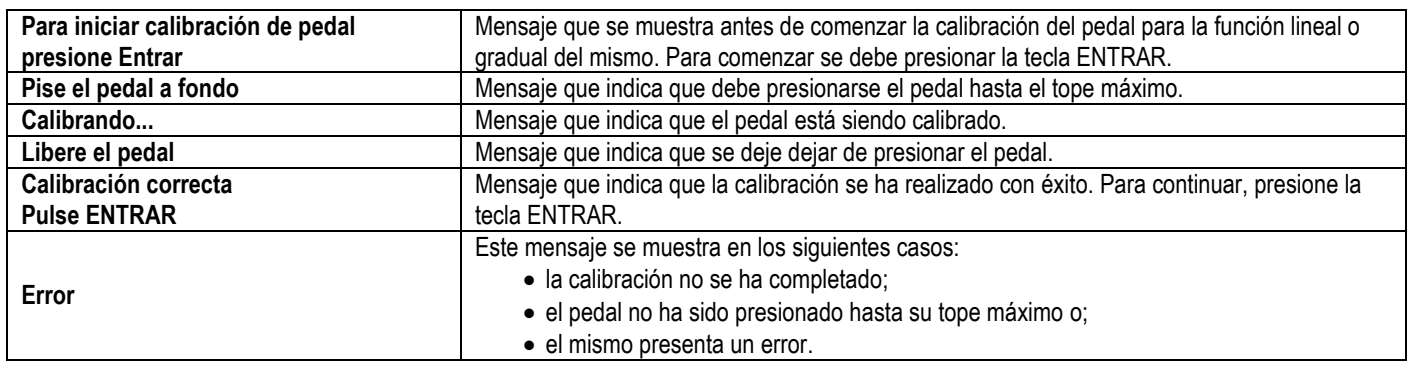

### **RPM**

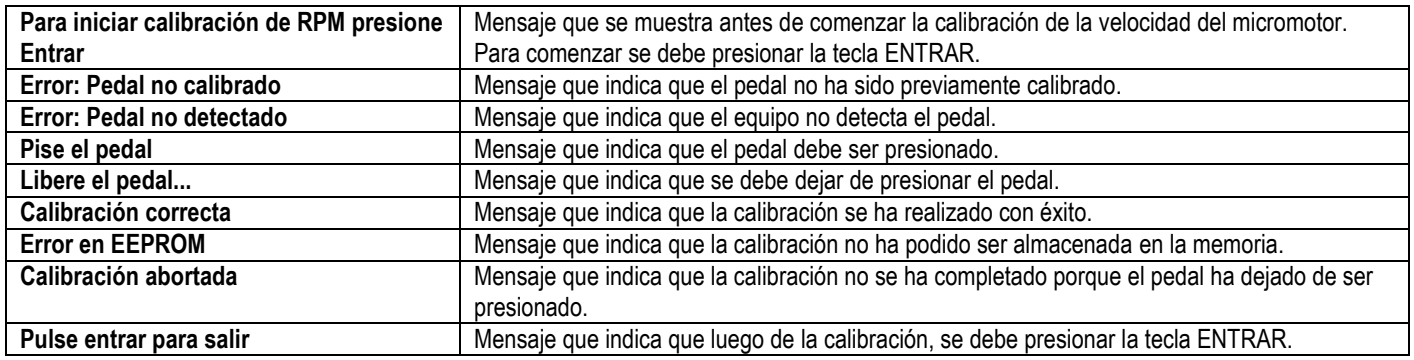

#### **Mensajes de recuperación de configuración de fábrica**

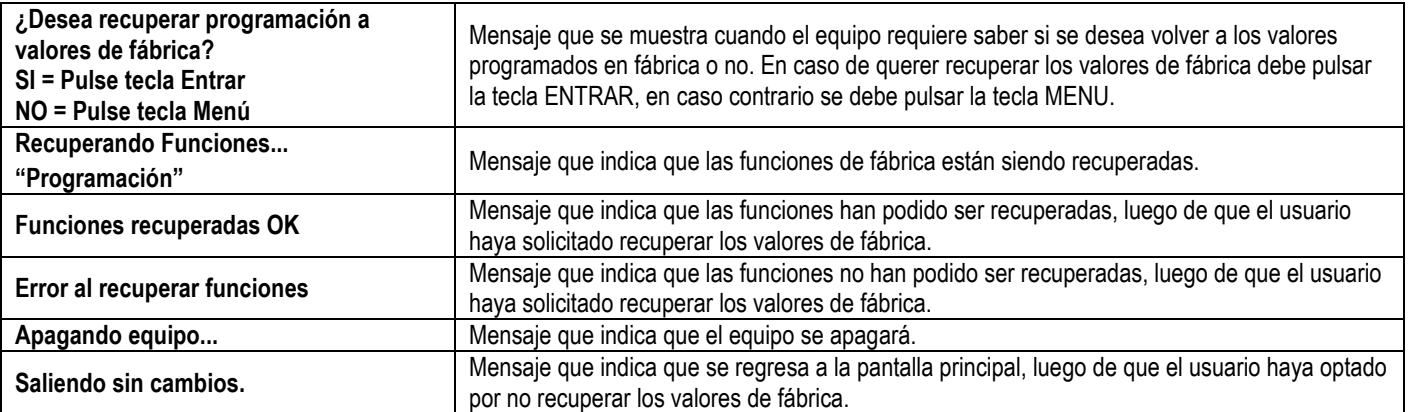

# **1. INTRODUCCIÓN**

Este equipo ha sido construido siguiendo los lineamientos internacionales en lo que hace a prestaciones y funciones. Está dotado de un software que comanda las distintas funciones.

Está previsto para ser usado en Implantes Odontológicos, en todas sus etapas, y en todo tipo de pacientes.

El dispositivo está compuesto por una unidad de control y sus accesorios.

Su torquímetro electrónico regulable lo diferencia de todas las otras máquinas. Motor de alta calidad y gran torque, exento de vibraciones.

Cuenta con un selector de reductores a utilizar y una selección digital de velocidad, expresada en el display. Mediante el uso de una tecla, puede acceder a la selección de torque máximo aplicado a la herramienta. Tanto la velocidad y el torque son relativos a la reducción seleccionada.

El micro-motor de herramienta posee la posibilidad de invertir su giro, mediante el pulsador DIRECTO/INVERSO. El sentido de giro inverso se indica en pantalla y mediante un tono audible.

La bomba peristáltica, ubicada en la parte posterior del equipo, permite suministrar un flujo de irrigación para los trabajos que así lo requieran. Puede suministrar caudales de 15ml/min a 45ml/min, mediante cuatro velocidades, programables desde el teclado e indicada en el frente del equipo.

# *1.1. DESCRIPCIÓN DEL DISPOSITIVO Y USO PREVISTO*

#### **1.1.1. DESCRIPCIÓN**

El equipo posee 10 funciones, 7 con nombres y 3 sin denominación. Cada una de estas funciones, contiene 3 programas.

Funciones:

- a) PREPARAR.
- b) LANZA.
- c) FRESA.
- d) AVELLANAR.
- e) ATARRAJAR.
- f) IMPLANTE.
- g) TAPA CIERRE.
- h) USO 1.
- i) USO 2.
- j) USO 3.

En cada programa se puede configurar:

- Reducción (16:1, 20:1 o 32:1).
- Caudal de Bomba.
- Sentido de Giro.
- RPM.
- Torque en N·cm.
- Habilitar función.
- Limitación o torque libre.
- Tipo de limitación de torque.
- Pedal en ON/OFF o lineal.
- Salto de pedal.
- La posibilidad de eliminar de Display una función o algunos de los programas de dicha función.

#### **TECLAS**

ENC/APAG: Para el encendido o apagado del equipo. CONTRASTE: Permite ajustar el contraste del display. CALIBR.: Permite calibrar el pedal y las RPM del motor.

MENÚ: Permite ingresar a la programación de algunos parámetros de torque, pedal, etc.

#### *CÍRCULO CENTRAL*

ENTRAR: Abre y cierra la programación

FLECHA HACIA ARRIBA: Para pasar de programa dentro de una misma función. En programación para subir valores o números. FLECHA HACIA ABAJO: Para pasar de programa dentro de una misma función. En programación para bajar valores o números.

FLECHA DERECHA: Para pasar de función. En programación para navegar por el display.

# MANUAL DE USO de Micromotor Fisiodispenser para Implantología Odontológica Mod. DEZIR PLUS

feas ELECTRONICA  $E$ quipamientos  $\_\sim$ 

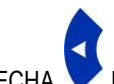

FLECHA IZQUIERDA: Para pasar de función. En programación para navegar por el display.

#### **1.1.2. USO PREVISTO**

Está previsto para ser usado en Implantes Odontológicos, en todas sus etapas, y en todo tipo de pacientes.

# *1.2. PANEL FRONTAL*

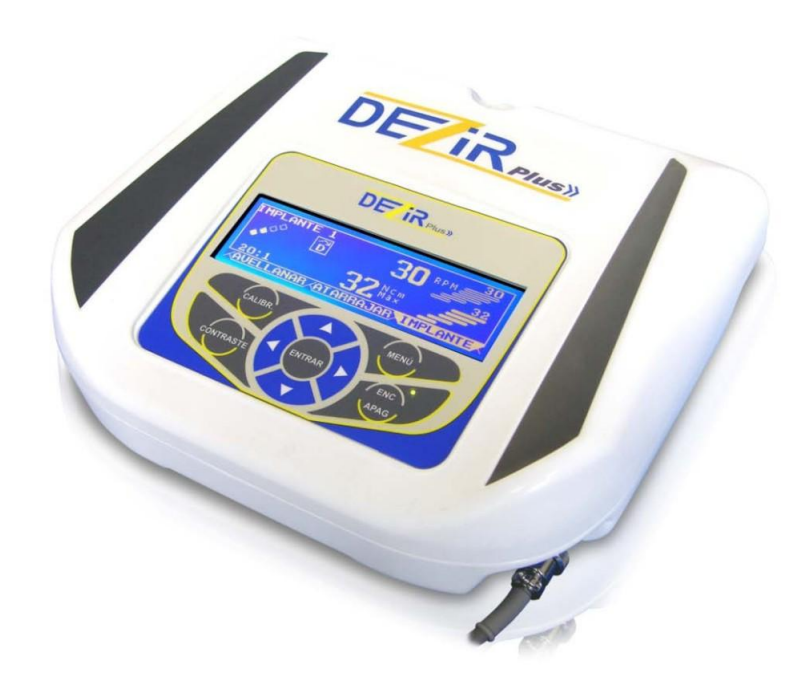

## *1.3. PANEL POSTERIOR*

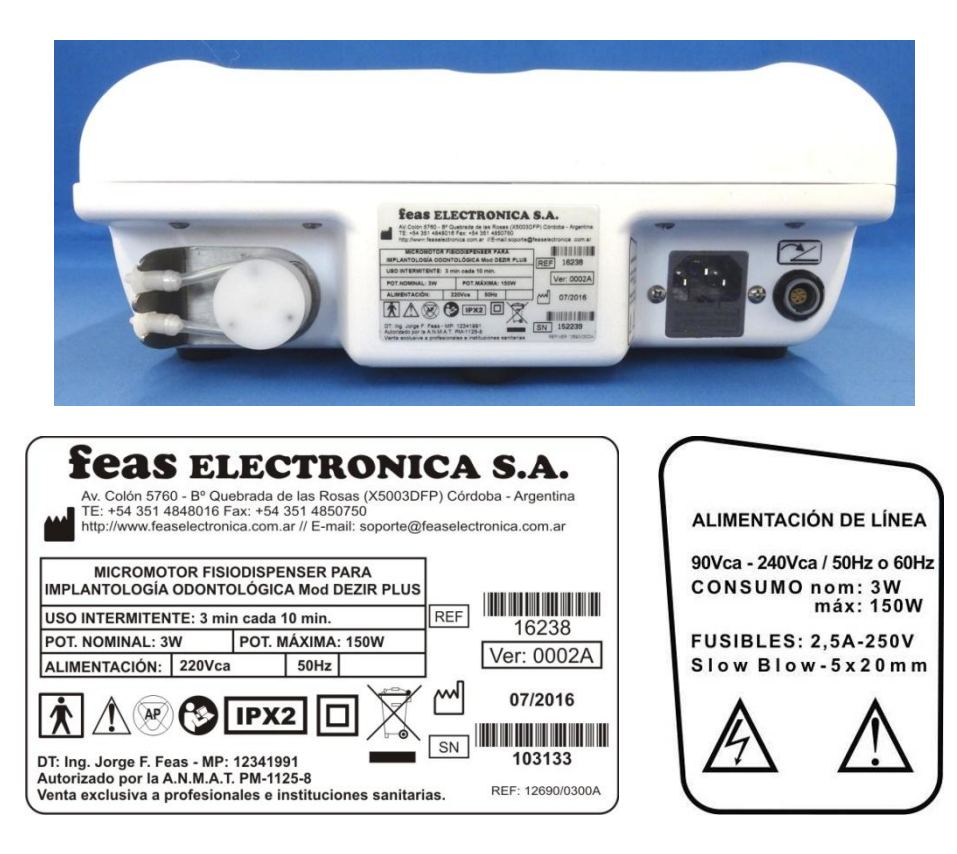

# *1.4. ACCESORIOS*

Los accesorios necesarios son los siguientes:

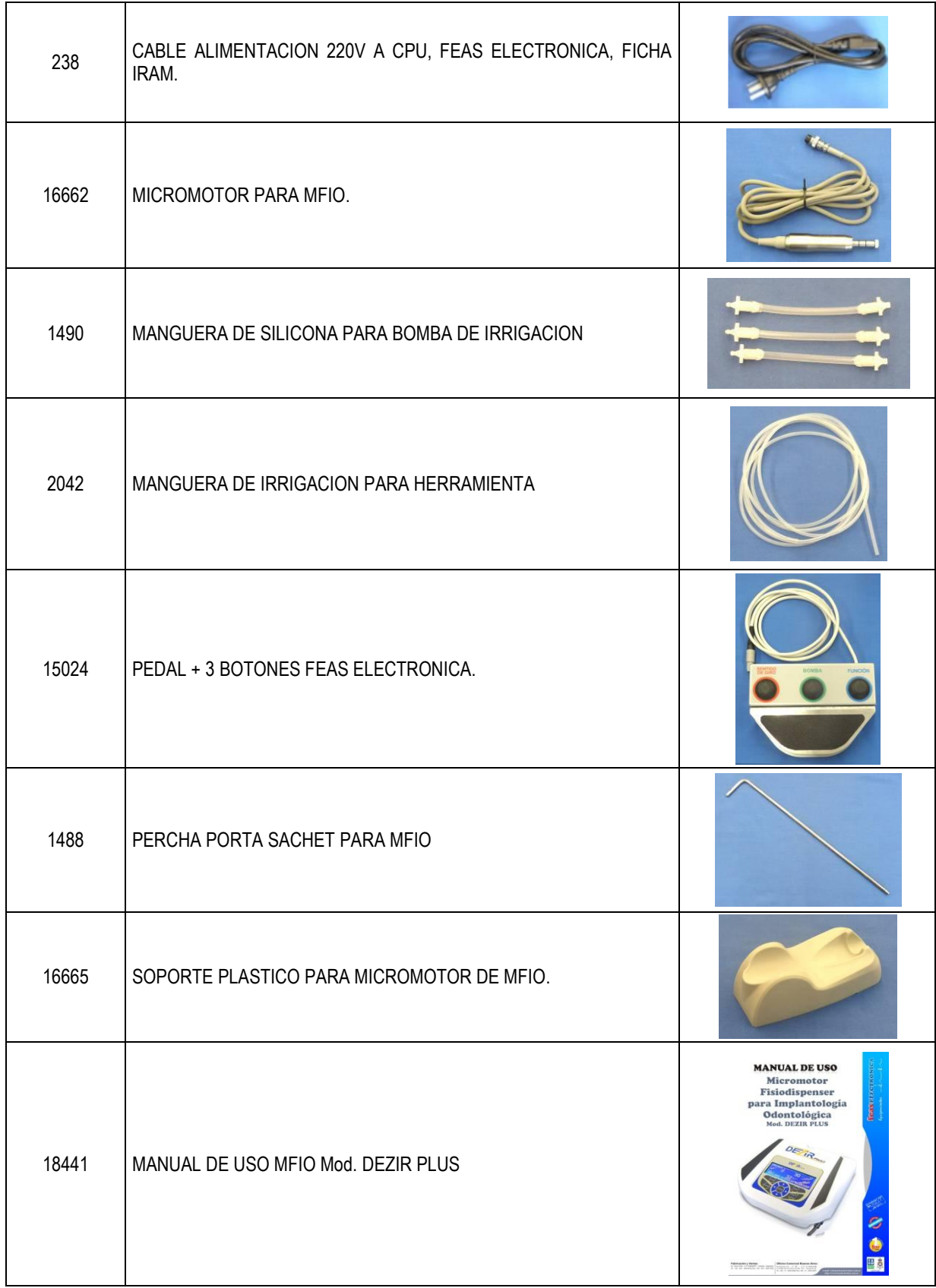

**NOTA:** Las imágenes de los accesorios son a modo ilustrativo.

fe a s E L E C T R O N IC A Equipamientos\_

#### *1.5. CONTROLES E INDICADORES*

#### **1.5.1. CONTROLES**

#### **TECLAS**

*ENC/APAG*: Para el encendido o apagado del equipo. *CONTRASTE*: Permite ajustar el contraste del display. *CALIBR.*: Permite calibrar el pedal y las RPM del motor. *MENÚ*: Permite ingresar a la programación de algunos parámetros de torque, pedal, etc.

#### **CÍRCULO CENTRAL**

ENTRAR: abre y cierra la programación. FLECHA HACIA ARRIBA: Para pasar de programa dentro de una misma función. En programación para subir valores o números. FLECHA HACIA ABAJO: Para pasar de programa dentro de una misma función. En programación para bajar valores o números. FLECHA DERECHA: Para pasar de función. En programación para navegar por el display. FLECHA IZQUIERDA: Para pasar de función. En programación para navegar por el display.

#### **1.5.2. INDICADORES**

#### *1.5.2.1. VISUALES*

- LED indicador de conectado a línea.
- PANTALLA ESTANDAR:

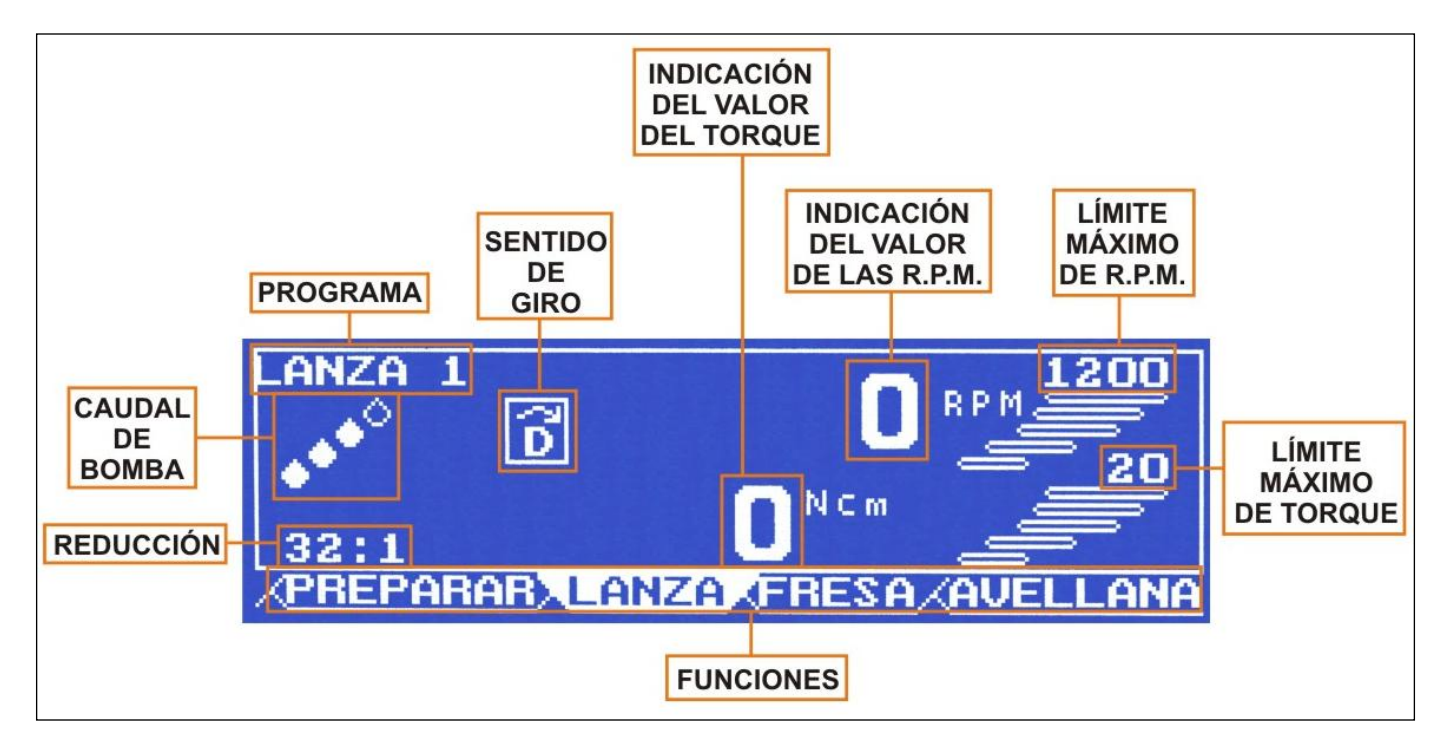

#### *1.5.2.2. AUDITIVOS*

- Señal auditiva continua en modo giro inverso.
- Doble BIP próximo (70%) a alcanzar el límite máximo de torque.
- BIP de límite máximo de torque alcanzado.
- BIP de tecla pulsada.

# **2. INSTALANDO Y ENCENDIENDO EL EQUIPO**

# *2.1. INSTALACIÓN*

**¡ADVERTENCIA!** Nunca use este equipo en presencia de gases anestésicos inflamables. Riesgo de Explosión.

**¡CUIDADO!** No coloque este equipo sobre el paciente o donde pueda caer sobre éste. Colóquelo a un costado del paciente donde quede cómodo de usar.

**¡CUIDADO!** Evite instalar el equipo en lugares donde se puedan derramar líquidos sobre él. Evite la exposición directa a rociaduras, espray o aire viciado de nebulizadores o humidificadores.

**¡CUIDADO!** Evite instalar este equipo en aquellos lugares donde el sol incida directamente.

**¡CUIDADO!** Evite instalar este equipo en proximidad de calefactores o humidificadores.

#### **Apertura del envase y verificación**

Saque el equipo y sus accesorios cuidadosamente de su embalaje y conserve adecuadamente los materiales del envase en caso de futuros traslados o almacenamientos.

Revise los accesorios con la lista de accesorios adquiridos. Verifique si existe algún daño mecánico, verifique el estado de todos los cables y conecte los accesorios para revisar su funcionamiento; en caso de observarse algún problema contáctese inmediatamente con el Servicio de Atención al Cliente de **feas ELECTRONICA**.

#### **Instalación del equipo**

Cuando vaya a instalar el equipo asegúrese que la distancia desde el mismo hasta la pared sea de 5cm o más, para lograr una adecuada ventilación.

Si el equipo se instala en un cubículo cuyas paredes lo rodean, debe asegurarse que la distancia entre el equipo y cualquiera de las paredes sea de 10cm o más.

El equipo deberá estar apoyado sobre un plano capaz de soportar dos veces el peso del mismo, con un ángulo no mayor a 10° de inclinación.

La empresa garantiza que el equipo funcionará correctamente y cumplirá con todas sus especificaciones, sólo si es instalado correctamente, tal cual se describe en este Manual de Uso.

## *2.2. CONEXIONADO Y ENCENDIDO*

Antes de conectar algún cable verifique que el valor de tensión de la red eléctrica este dentro del rango de tensión de alimentación del equipo, también verifique que la frecuencia de alimentación marcada en el panel posterior coincida con la frecuencia de red a la cual se va a conectar el equipo, si no coincide contáctese al servicio de Atención al Cliente de **feas ELECTRONICA**. Verifique también que la ficha macho del cable de alimentación coincida con el tomacorriente al cual lo va a conectar y que el tomacorriente posea energía eléctrica.

**¡¡ATENCIÓN!!** Si la ficha macho **NO** coincide con el tomacorriente, contáctese con nuestro Servicio de Atención al Cliente para que se le suministre un cable apropiado. **¡NO USE ADAPTADORES!**

**ia TENCIÓN!!** No conecte este equipo a un tomacorriente controlado por una llave.

Superadas estas verificaciones, conecte la ficha hembra del cable de alimentación al equipo, presionando firmemente la ficha hasta que haga tope en fondo del conector del equipo. Luego conecte la ficha macho al tomacorriente. Verifique que la conexión es correcta observando la luz verde en el frente del equipo, SOBRE LA TECLA ENC/APAG.

> **Para proceder al uso del equipo, deberá completar la lectura de este manual y deberá encontrarse familiarizado con el uso de este equipo.**

El MFIO se alimenta desde línea, con 90Vca a 240Vca de selección automática y 50Hz o 60Hz.

#### **2.2.1. CONEXIONADO DEL PEDAL Y DEL MICROMOTOR**

En la parte posterior del equipo, abajo a la derecha, se encuentra el conector hembra del pedal (ver figura siguiente); para conectar el pedal debe hacer coincidir la ranura del conector hembra con la guía que tiene el conector macho, a continuación, inserte y presione el conector macho hasta sentir un clic. Para desconectar el cable del pedal primero debe tirar hacia atrás la parte deslizante del conector macho que libera la traba y, posteriormente, tirar hacia atrás el conector hasta desconectarlo del equipo.

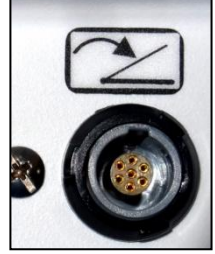

El conector macho para el micromotor se encuentra en el frente del equipo abajo a la derecha (ver figura siguiente), para conectar el micromotor debe hacer coincidir la ranura del conector hembra con la guía que tiene el conector macho, a continuación, inserte y presione el conector hembra hasta hacer tope; una vez hecho esto debe ajustar la tuerca que acompaña al conector del cable del micromotor.

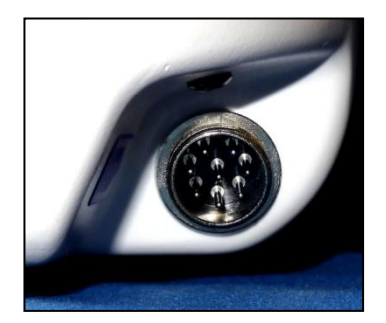

#### **2.2.2. ACOPLAMIENTO DE LOS CONTRA-ÁNGULOS**

Inserte el contra-ángulo hasta que haga tope con el acoplamiento del motor, gire el contra-ángulo hasta sentir un clic y verifique que el mismo quede fijo. También compruebe que el contra-ángulo quede bien asentado en el motor y no gire en falso. Por último, conecte el conducto de irrigación al contra-ángulo.

¡ATENCIÓN! No colocar el contra-ángulo en el motor cuando éste está en marcha.

¡ATENCIÓN! No tratar de colocar un contra-ángulo que tenga un acoplamiento distinto al del motor. Este acoplamiento es de tipo "E" (normalizado según la norma ISO 3694).

#### **2.2.3. DESMONTAJE DE LOS CONTRA-ÁNGULOS**

¡ATENCIÓN! No quitar el contra-ángulo con el motor girando.

Para desmontar el contra-ángulo primero debe soltar el conducto de irrigación del contra-ángulo y sacar el contra-ángulo tirando del mismo respecto del micromotor.

Para una mayor información sobre los contra-ángulos, consulte la información que acompaña a los contra-ángulos.

#### **2.2.4. INSTALACIÓN DE LA BOMBA PERISTÁLTICA Y LA MANGUERA DE IRRIGACIÓN**

#### *2.2.4.1. Introducción*

¡ATENCIÓN! Se recomienda utilizar exclusivamente mangueras de irrigación originales.

Saque la manguera de irrigación de su embalaje (código 1490), tenga en cuenta que la misma se suministra No Estéril; dado que la manguera de irrigación es esterilizable, esterilice la manguera antes de utilizarla.

¡ATENCIÓN! La manguera de irrigación es de un solo uso.

¡ATENCIÓN! La manguera de PVC se suministra Estéril y no es esterilizable.

¡ATENCIÓN! Debe cambiar la manguera de PVC con cada paciente.

#### *2.2.4.2. Manguera de irrigación*

A. EN EL MOTOR

Conecte la manguera (código 2042), del extremo de PVC, de menor diámetro, en la conexión de irrigación del contra-ángulo.

B. EN LA BOMBA

Coloque la manguera de irrigación (código 1490) en la bomba situando la espiga de mayor diámetro en la ranura superior del soporte de la bomba trabando la espiga, luego estire levemente la manguera pasando por sobre los rodillos de la bomba y trabe la espiga de menor diámetro en la ranura inferior, ver figura siguiente.

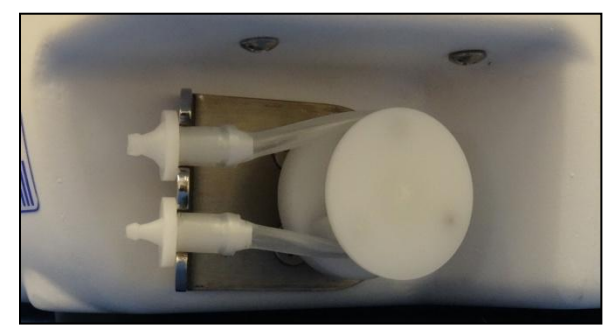

- C. Finalmente conecte el extremo libre de la manguera de PVC (código 2042) en la espiga de menor diámetro ubicada en la ranura inferior.
- D. EN EL SACHET DE SOLUCIÓN FISIOLÓGICA
	- Extremo libre

Corte la punta que tiene el tapón con el pico luer y conecte la manguera a la espiga de mayor diámetro que está ubicada en la ranura superior del soporte de la bomba. Antes de conectar está manguera al sachet cierre el clamp para evitar la pérdida de solución fisiológica.

¡ATENCIÓN! No abra el clamp antes de haber colocado completamente la manguera de irrigación.

Extremo perforante

Debe insertar el lado con forma de arpón de la manguera de irrigación en el tapón de caucho del recipiente que contiene la solución fisiológica.

#### **2.2.5. PUESTA EN MARCHA**

Luego de conectar el equipo a la red eléctrica, y luego de instalar el pedal, el micromotor y las mangueras de irrigación, proceda a pulsar la tecla de **ENC/APAG**. Apenas el equipo se encienda, con la tecla de **CONTRASTE** busque el contraste del display que le quede más cómodo para su ángulo de visión o posición (ver sección CONTRASTE).

Al iniciarse el equipo, en pantalla, se mostrará la función PREPARAR - programa 1 (a menos que el usuario haya, anteriormente, deshabilitado dicha función, con lo cual se mostrará la siguiente función que este habilitada según el orden de prioridad LANZA, FRESA, AVELLANAR, ATARRAJAR, IMPLANTE, TAPA, USO1, USO2 o USO3; ver sección PROGRAMACIÓN), esta función trabaja únicamente con pieza de mano recta, quirúrgica o contra-ángulo 1:1 y se la utiliza para el desgaste de hueso, o mesetar.

En este punto el equipo está en condiciones de ser operado.

En la parte inferior del display, se resalta en fondo blanco la solapa que indica en qué función se encuentra el equipo y en la parte superior izquierda indica el nombre de la función más el número de programa de esa función en la que se está por operar.

## **3. MODO DE USO**

### *3.1. ENCENDIDO*

Al pulsar el botón ENC/APAG se encenderá el equipo emitiendo un pitido y mostrando en pantalla, por unos segundos, la versión de software y a continuación la pantalla PREPARAR, pulsando la Flecha Derecha o Flecha Izquierda podrá navegar por las distintas funciones; y estando en una de ellas pulsando Flecha Hacia Arriba o Flecha Hacia Abajo podrá seleccionar cada uno de los tres programas que tiene cada función. En el cuadro siguiente se muestran las distintas funciones y sus respectivos programas con la programación de fábrica.

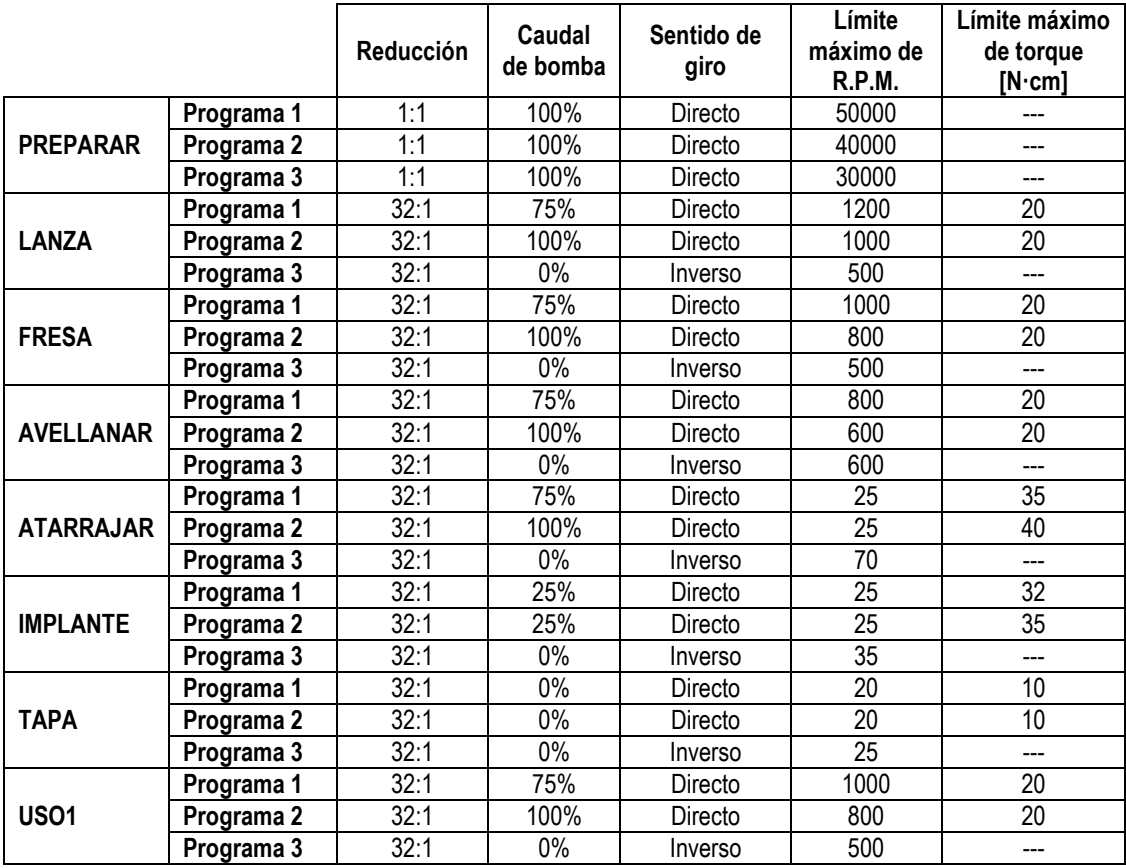

# MANUAL DE USO de Micromotor Fisiodispenser para Implantología Odontológica Mod. DEZIR PLUS

fe a s e l e c t r o n i c a Equipamientos 1

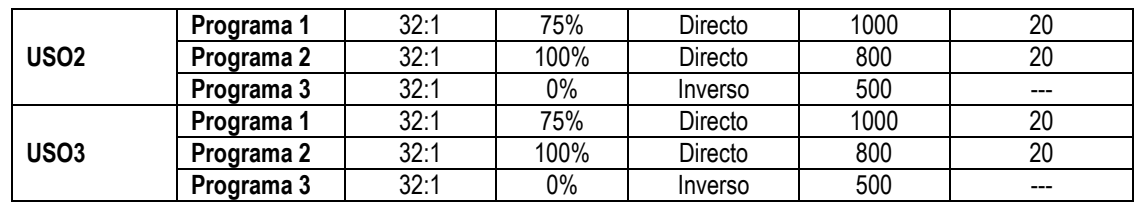

En las figuras siguientes se muestran las programaciones de fábrica de cada función, las cuales se pueden modificar ingresando mediante la tecla MENÚ:

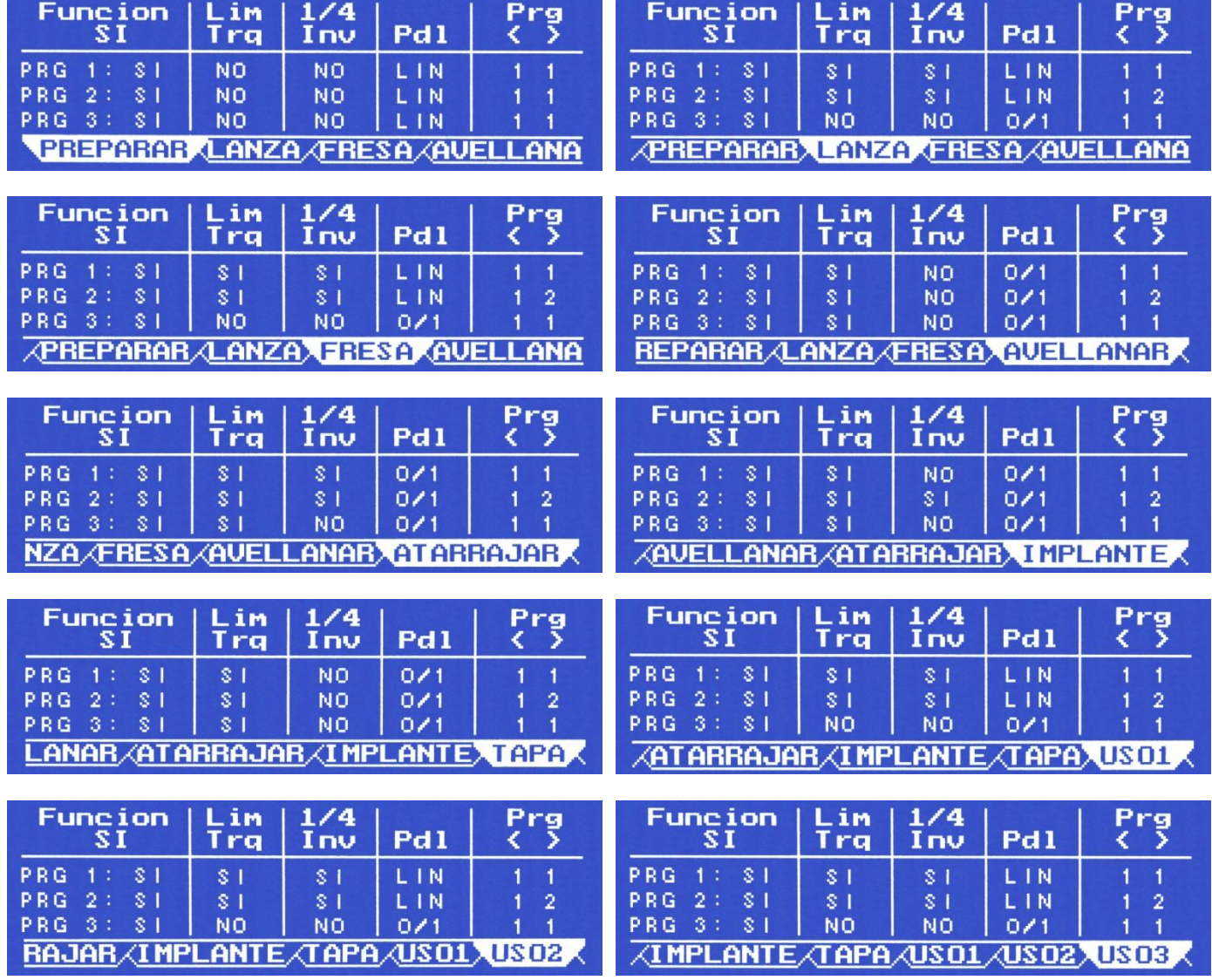

# *3.2. PROGRAMACIÓN*

Como se mencionó anteriormente cada función contiene tres programas con la programación de fábrica (si es la primera vez que se usa). La programación de un programa de una función en particular se divide en 2 etapas. La primera etapa se realiza sobre la pantalla general, donde se muestran los valores de reducción, caudal de bomba, sentido de giro, límite máximo de RPM y límite máximo de torque en N·cm, este último para que sea visible debe estar habilitado desde MENÚ; la segunda etapa consiste en una programación más fina que se realiza ingresando con la tecla MENÚ, donde se llega al corazón del programa y encontramos la posibilidad de desactivar completamente la función en curso (que no aparezca más en pantalla), desactivar parcialmente algunos de los programas de dicha función y/o la configuración de otros parámetros, como se explicará más adelante.

Ejemplo de programación: Para la explicación usaremos la función LANZA con el programa 1 (LANZA 1), ver figura siguiente, siendo la explicación válida para cualquier otra función con cualquier programa.

1 ra Etapa

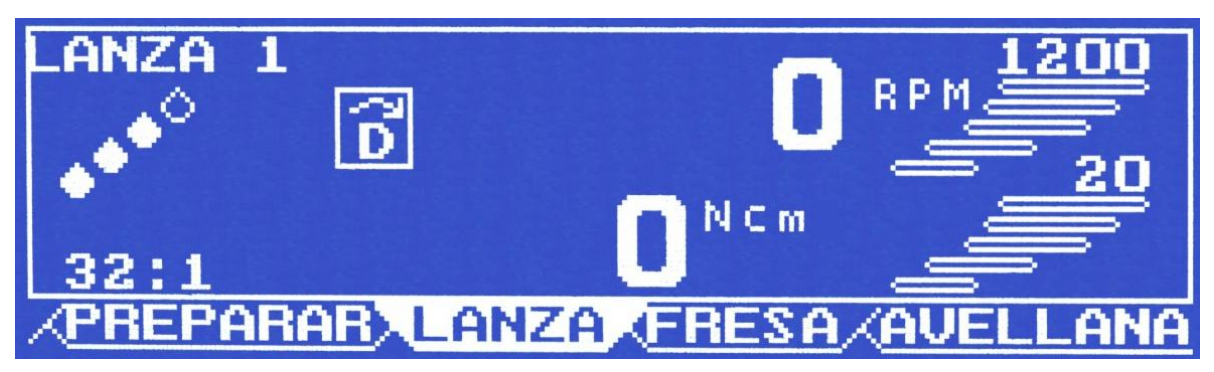

La figura anterior nos muestra, en la parte inferior de la pantalla, una solapa resaltada en blanco indicando la función que está activa (en este caso la función LANZA) y que podemos programar.

Al pulsar la tecla **ENTRAR**, empezará a titilar el parámetro "Reducción" indicando que su valor puede ser cambiado, para ello utilice la flecha hacia arriba o la flecha hacia abajo para cambiar el valor del parámetro a uno de los siguientes valores 32:1, 20:1 y 16:1 (aclaración: en la función PREPARAR el valor mostrado es 1:1 y no puede ser cambiado), para moverse hacia otro parámetro debe usar las flechas laterales; entonces estando en el parámetro "Reducción" si presiona la flecha Derecha se moverá al parámetro "Caudal de Bomba" el cual empezará a titilar, dejando de titilar el parámetro "Reducción", de igual forma si está en el parámetro "Reducción" y presiona la flecha izquierda entonces se moverá al parámetro "Límite máximo de torque", si es que dicho parámetro está habilitado (este es el único parámetro que puede habilitarse o deshabilitarse) caso contrario se moverá hacia al parámetro "Límite máximo de R.P.M.", una vez posicionado en otro parámetro con la flecha hacia arriba o la flecha hacia abajo podrá variar el valor del mismo.

Los valores del parámetro "Caudal de Bomba" son 0%, 25%, 75% y 100%, en este caso cada gota blanca equivale a un 25% empezando de abajo; los valores del parámetro "Sentido de giro" pueden ser derecha [D] o izquierda [I], para el caso de giro a la izquierda el parámetro "Límite máximo de torque" queda deshabilitado ya que este giro se utiliza para destornillar y no es necesario que la herramienta haga fuerza; para el parámetro "Límite máximo de R.P.M." los valores en que puede variar dependen de la función y del valor de reducción (ver tabla siguiente); para el parámetro "Límite máximo de torque" su valor puede variar desde 5 N·cm a 45 N·cm en pasos de 1 N·cm.

Cuando tenga el programa listo con los valores deseados, pulse **ENTRAR** y quedará el programa grabado y listo para ser usado.

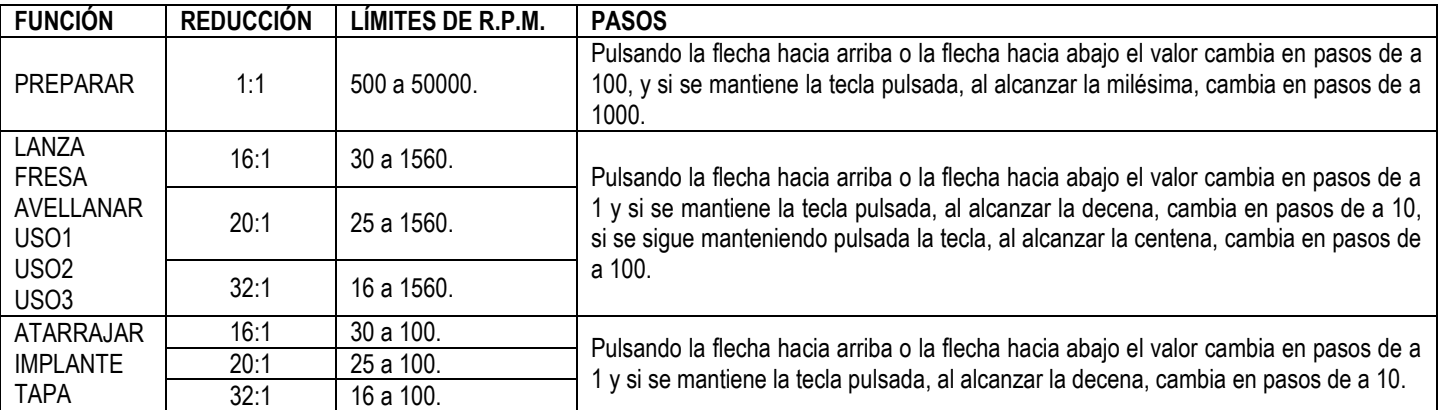

#### 2<sup>da</sup> Etapa

Tecla MENÚ: Para esta parte usaremos el menú de IMPLANTE, siendo la explicación válida para las restantes funciones.

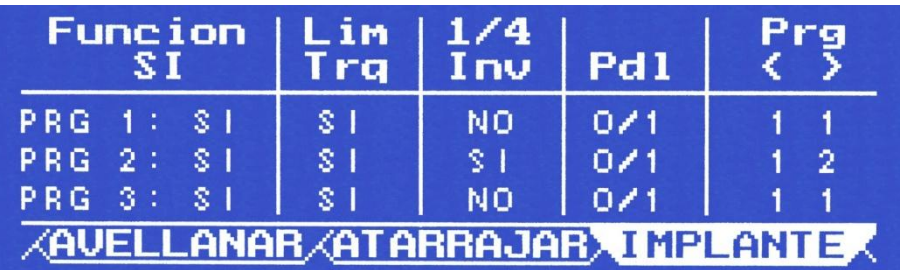

La programación desde menú, nos permite programar distintos parámetros que no figuran en la pantalla principal.

Para ello estando en la pantalla principal, de cualquier función, pulsar la tecla **MENÚ**, entonces la pantalla mostrará un formato como la figura anterior, donde la función activa estará resaltada con fondo blanco y letras azules.

Para modificar los valores deberá pulsar **ENTRAR**, y empezará a titilar la palabra **SI** debajo de la palabra "**Funcion**". Si desea sacar de la pantalla principal esta función (en este caso la función IMPLANTE), puesto que es un procedimiento que no se utilizará, simplemente pulse la tecla flecha hacia arriba o flecha hacia abajo y el parámetro se pondrá en **NO**, esto hará que la función desaparezca de la pantalla principal. Pulse **ENTRAR**

#### MANUAL DE USO de Micromotor Fisiodispenser fe a s e l e c t r o n i c a para Implantología Odontológica Mod. DEZIR PLUS Eanipamientos

para guardar los cambios y luego **MENÚ**, para volver a la pantalla principal y verificar que la solapa de esta función desapareció de pantalla. Si desea habilitarla nuevamente pulse la tecla **MENÚ**, con las teclas Flecha Derecha o Flecha Izquierda desplácese hasta la solapa de la función que está deshabilitada (en este caso la función IMPLANTE), notará que la palabra **NO** debajo de la palabra **"Funcion"** estará titilando, pulsando la tecla flecha hacia arriba o flecha hacia abajo, el parámetro se pondrá en **SI**, esta acción habilitará la función en la pantalla principal. Por último, pulse la tecla **ENTRAR** para guardar los cambios y luego **MENÚ** para volver a la pantalla principal y verificar que la solapa de esta función está habilitada nuevamente.

Volviendo a la pantalla menú, si en vez de quitar toda la función de pantalla, solo desea quitar uno de los programas entonces, estando en **"Funcion"**, mueva la selección con la flecha derecha o la flecha izquierda hasta la palabra **SI** del programa que desea quitar y con la flecha hacia arriba o la flecha hacia abajo podrá cambiar el parámetro a **NO**; si desea quitar dos programas realice el paso anterior dos veces. **Nota:** El quitar los tres programas equivale a deshabilitar la función directamente.

¡ATENCIÓN! El equipo no permite que deshabilite todos los programas de todas las funciones, si realiza dicha acción al presionar la tecla **ENTRAR** y luego la tecla **MENÚ** para volver a la pantalla principal, el equipo se apagará sin grabar el último cambio, con lo cual al encenderlo mostrará la última configuración guardada antes de deshabilitar todas las funciones.

Para habilitar una función o un programa quitado, estando en la pantalla de cualquier función, presione **MENÚ** y según corresponda cambie el **NO** por el **SI**.

A continuación la explicación de las columnas restantes:

Límite de torque [Lim Trq]**:** Si selecciona "NO", significa que entregará todo el torque que el motor posee. Si selecciona "SI", entregará el valor de límite de torque deseado y programado en la pantalla principal.

**¼ Inversa [1/4 Inv]:** Esta función hará que el motor al llegar a su límite de torque, de una señal de audio y de un cuarto de vuelta en contra marcha. Con "SI" o "NO" selecciona esta función. De poner "NO", el equipo llegara al torque prefijado, dará una señal de audio y se detendrá. **Pedal [Pdl]:** Esta función le permite programar si desea que el pedal trabaje en forma lineal (gradual) o como una llave on/off.

**Programa [Prg < >]:** Este parámetro permite programar el salto de Función/programa, es decir, que programa de la Función anterior (<) y de la Función próxima (>) se mostrará en pantalla al cambiar de función. Por ejemplo, si estando en la función Lanza programa 2 (LANZA 2) y está tiene configurado Prg con "3 2" esto significa que si se mueve a la función anterior, en pantalla se mostrará la función Preparar programa 3 (PREPARAR 3), nuevamente estando en la función Lanza programa 2 (LANZA 2) si se mueve a la función siguiente, en pantalla se mostrará la función Fresa programa 2 (FRESA 2).

Las modificaciones que se realice, tanto en la pantalla principal como en la pantalla Menú, al presionar la tecla **ENTRAR** quedaran grabadas en el equipo. El apagar y encender el equipo no modificará los parámetros grabados.

### *3.3. PEDAL*

El pedal posee características sobresalientes, como la de poder estar sumergido en agua sin generar ningún inconveniente, su electrónica está contenida dentro de una cápsula de resina que lo hace totalmente impermeable o estanco.

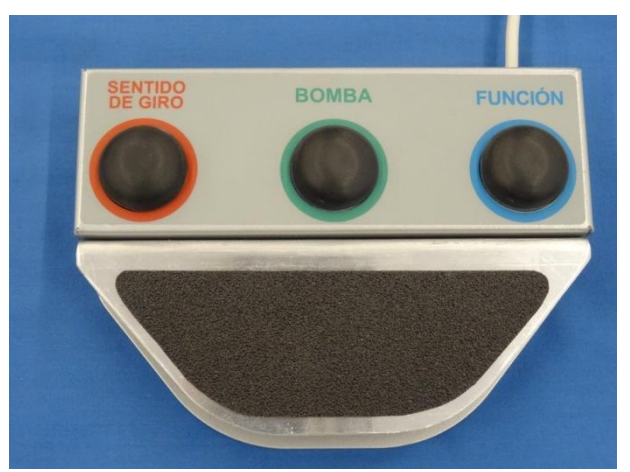

El pedal se puede operar en modo ON/OFF (I/O) o en modo lineal (LIN), como un acelerador; el modo se programa según las necesidades del operador, pudiéndose programar en cada una de las funciones y programas de forma indistinta.

Posee tres botones de goma siliconada con los que se manejan: Las funciones, la bomba y el sentido de giro.

La diferencia de este pedal con respecto a otros conocidos es que el botón de función, al pulsarlo y soltarlo cambia de función, pero si a este botón lo mantenemos pulsado, empezará a mostrar los distintos programas de esa función. Así mismo el botón que acciona la bomba, con pulsarlo la activa o desactiva, pero al mantenerlo pulsado puede variar el nivel de caudal de la bomba.

Las modificaciones que se hacen con el pedal, no quedan grabadas en los programas, puesto que se presupone que son modificaciones que se realizan en una situación particular.

El pedal consta de una planchuela inferior de gran peso, más unos tacos de siliconas, esto hace que el pedal una vez posicionado no se desplace fácilmente.

# *3.4. CALIBRACIÓN*

Pulsando la tecla **CALIBR**, se ingresa a esta función, dentro de la cual podemos realizar la calibración del pedal, de las RPM o del torque.

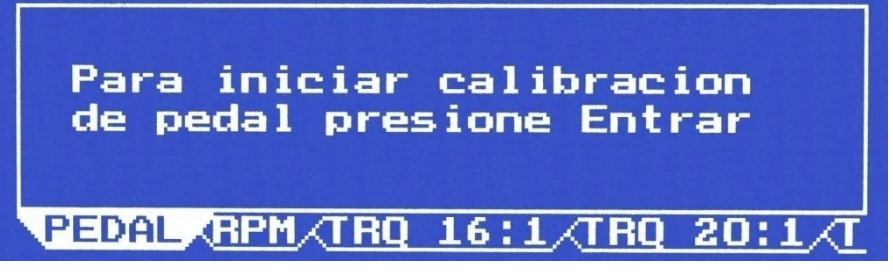

La primera opción (PEDAL) permite calibrar el pedal para la función lineal o gradual del mismo. Para calibrar el pedal pulse la tecla **ENTRAR** y siga las instrucciones en pantalla.

La opción RPM se utiliza para calibrar la velocidad del micromotor. Estando seleccionada la opción PEDAL, pulse la tecla flecha derecha para seleccionar RPM, luego pulse la tecla **ENTRAR** para ingresar a la calibración de RPM.

Las tres opciones restantes (TRQ 16:1, TRQ 20:1 y TRQ 32:1) son para calibrar el torque, estas funciones sólo pueden ser utilizadas en fábrica ya que es necesario el uso de un torquímetro, el mismo debe contar con una conexión al equipo a través de un puerto serie.

# *3.5. CONTRASTE*

Pulsando la tecla **CONTRASTE** podrá ajustar el contraste de la pantalla, cada vez que pulse está tecla el contraste irá variando, por ello deberá pulsar la tecla **CONTRASTE** hasta alcanzar el contraste deseado.

## *3.6. DIAGNÓSTICO*

Para acceder a esta función, con el equipo apagado, debe mantener pulsada la tecla **MENÚ** mientras se enciende el equipo, una vez ingresado al modo diagnóstico puede soltar la tecla **MENÚ** y utilizar el resto del teclado para navegar por los distintos diagnósticos, para ingresar a un diagnóstico en particular debe pulsar la tecla **ENTRAR**.

Esta función permite testear el correcto funcionamiento de las distintas partes del equipo. Cuando el equipo le pida que pulse un botón o una tecla, deberá pulsar y soltar (se tiene que escuchar un BIP, que es señal que se pulso correctamente el botón o tecla). En el pantalla se le irá indicando los pasos a seguir.

- Pote digital: Para uso exclusivo de fábrica (el usuario aunque lo manipule no puede alterar nada de su funcionamiento).
- Display: Permite constatar su correcto funcionamiento.
- Pedal: Hace un recorrido por todas las funciones del pedal, verificando que todo funcione correctamente.
- Teclado: Testea el correcto funcionamiento de todas las teclas.
- Bomba: Hace un recorrido por los distintos niveles de caudal de ésta.
- Micro motor: Hace un testeo a un voltaje establecido y verifica si el valor de RPM es correcto respecto al valor asignado.
- Puerto serie: Para uso exclusivo de fábrica.

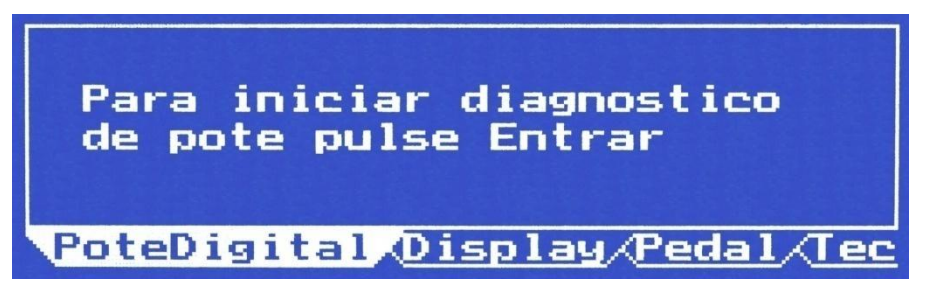

Para salir del modo diagnóstico, debe apagar y volver a encender el equipo.

## *3.7. CONFIGURACIÓN DE FÁBRICA*

Esta función permite volver todos los parámetros de los programas, a los valores ajustados en fábrica. Para ingresar a esta función con el equipo apagado mantenga presionada la tecla **ENTRAR** y encienda el equipo, una vez que ingresó a esta función podrá soltar la tecla **ENTRAR** y observará una pantalla como la siguiente, siga las indicaciones en el display.

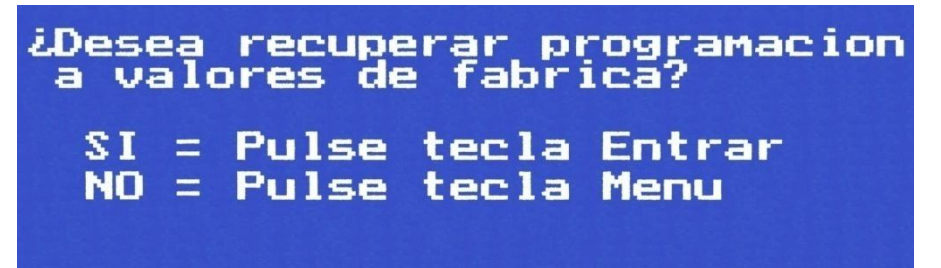

# **4. MANTENIMIENTO BÁSICO**

#### **Mantenimiento Preventivo**

Feas ELECTRONICA recomienda que este equipo sea verificado por un técnico calificado y autorizado, por lo menos una vez cada 12 meses. Recomendamos contactarse con el servicio de Atención al cliente de nuestra empresa para dicho mantenimiento.

feas ELECTRONICA recomienda realizar inspecciones periódicas a los cables de alimentación, y cable de micromotor, observando posibles roturas o quebraduras en los conductores o la aislación de los cables. Además verificar pérdidas en la línea de irrigación.

En el momento de realizar la limpieza es una buena oportunidad de realizar una Inspección General.

feas ELECTRONICA recomienda realizar pruebas funcionales cada vez que comience un nuevo turno de trabajo.

#### **Mantenimiento Correctivo**

Cuando sea necesario reparar el equipo, solicite la asistencia de personal calificado y autorizado por feas ELECTRONICA para conservar las condiciones de Garantía y los parámetros de seguridad eléctrica del equipo.

En caso de solicitar asistencia al Servicio de Atención al cliente, se le solicitará el número de serie del equipo, para una atención más rápida y eficiente.

En caso de enviar el equipo a reparar embálelo en su envase original. Si esto no es posible, hágalo en una caja que proteja bien al equipo.

### *4.1. INSPECCIÓN GENERAL*

Periódicamente, inspeccione el gabinete del equipo, el cable de alimentación de red y el cable del micromotor, prestando especial atención a los sectores de los cables próximos a los conectores, ya que son los sectores con mayor probabilidad de rotura debido a rotaciones, tracciones y dobladuras en estos puntos.

Ante cualquier señal de deterioro recurrir al Servicio de Atención al Cliente de **feas ELECTRONICA**. En el momento de realizar la limpieza es una buena oportunidad de realizar una **Inspección General**.

*¡ATENCIÓN! Riesgo de Choque Eléctrico y Muerte. No use el equipo si existen dudas sobre la integridad de alguno de los cables del equipo.*

## *4.2. LIMPIEZA, DESINFECCIÓN, ESTERILIZACIÓN Y MANTENIMIENTO*

**¡ATENCIÓN! Antes de cualquier operación de limpieza, verifique que el equipo se encuentre apagado y con los cables desconectados.** Limpie el exterior del equipo y cables con una tela suave embebido en agua con detergente y seque con una tela suave seca.

**¡ATENCIÓN! ¡Riesgo de Explosión o Incendio!** *No permita el derramamiento de agua u otro líquido sobre el dispositivo. Desconecte el cable de alimentación antes de limpiar, secar o desinfectar el equipo.*

**¡ATENCIÓN! ¡Riesgo de rotura del equipo!** *No esterilice la unidad de control y pedal en Autoclave u Óxido de Etileno. No sumerja ninguna parte de este dispositivo en agua u otros líquidos.*

**¡ATENCIÓN!** *No limpie la cubierta externa o los cables con solventes, productos abrasivos o productos ácidos.*

**PIEZAS DE MANO** – La limpieza y lubricación meticulosa de las piezas de mano luego de cada utilización y antes de la esterilización es muy importante para garantizar la operación adecuada y el tiempo de vida de la pieza de mano. Siga las instrucciones proporcionadas con la pieza de mano para cumplir con las instrucciones de mantenimiento completamente.

**¡IMPORTANTE!** Proteja el micromotor del exceso de aceite proveniente de la pieza de mano. Luego de lubricar la pieza de mano y antes de esterilizarla en autoclave colóquela, apoyada por su base, sobre una toalla de papel para permitir que drene el exceso de aceite.

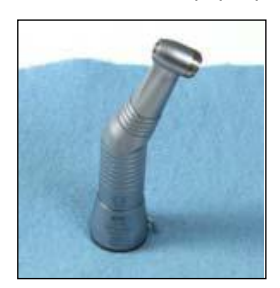

# **CONJUNTO DE MICROMOTOR Y CABLE**

#### **¡Advertencia!**

- No intente desarmar el micromotor ni el conector del micromotor.
- No lubrique ni engrase el micromotor.
- No conecte una pieza de mano al micromotor cuando el micromotor esté encendido.
- No doble bruscamente el cable del micromotor.

El no cumplir con cualquiera de las instrucciones arriba mencionadas podría anular la garantía.

#### **PRECAUCIÓN:**

El micromotor es sensible a los golpes. No lo deje caer ni lo golpee contra una superficie sólida.

#### **PRECAUCIÓN MIENTRAS SE REALICE LA ESTERILIZACIÓN:**

- No sobrepase los 135°C (275°F).
- No lo sumerja en ningún tipo de solución.
- No utilice limpiadores ultrasónicos.

El conjunto completo del cable y micromotor se puede esterilizar en autoclave. Antes de esterilizar en autoclave este conjunto, retire la pieza de mano del micromotor e instale el tapón para esterilización en autoclave en el extremo del micromotor según se muestra en la figura siguiente. Un tapón con empaques redondos se ha proporcionado con el micromotor.

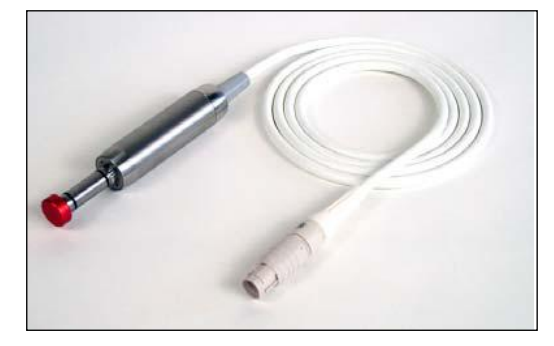

Someta al vapor el conjunto micromotor/cable a una temperatura de 132°C (270°F) durante cinco minutos.

Enrolle sin apretar el cable del micromotor al esterilizarlo.

Evite doblar bruscamente el cable del micromotor al esterilizarlo.

Limpie el cable del micromotor con solución desinfectante.

La base incluida para posar el micromotor/pieza de mano (CÓD: 16665) también es esterilizable en autoclave.

**UNIDAD DE CONTROL** – El exterior de la unidad de control puede limpiarse utilizando un paño suave humedecido con detergente o limpiador de amplio espectro, libre de aldehídos y alcohol, no abrasivo, no corrosivo, de baja toxicidad, del tipo ADOX LT8, diluida en agua.

**LÍNEA DE IRRIGACIÓN DE SILICONA** - La línea de irrigación de silicona (CÓD: 1490) utilizada para la bomba, es esterilizable en autoclave. Esterilícela a 132°C (270°F) durante 10 minutos.

¡ATENCIÓN! La manguera de PVC se suministra Estéril y **no es esterilizable**.

**PEDAL** – La parte exterior del pedal puede limpiarse utilizando un paño suave humedecido con un detergente suave o una solución desinfectante ADOX LT8, diluida en agua. No esterilice el pedal.

### *4.3. ALIMENTACIÓN*

El equipo se alimenta desde línea con 90Vca - 240Vca de selección automática y a 50Hz o 60Hz.

**¡ATENCIÓN!** Verifique que el rango de alimentación de tensión coincida con la tensión de red a la cual se va a conectar el equipo. En caso que no coincida contáctese al servicio de Atención al Cliente de **feas ELECTRONICA**.

**¡ATENCIÓN!** Verifique que la frecuencia alimentación marcada en el panel posterior coincida con la frecuencia de red a la cual se va a conectar el equipo. Si no coincide, contáctese al servicio de Atención al Cliente de feas ELECTRONICA.

**ijATENCIÓN!!** Debe asegurarse que el tomacorriente, al cual va a conectar el equipo, posea toma a tierra y que esta esté en perfecto estado.

**¡¡ATENCIÓN!!** Si la ficha macho **NO** coincide con el tomacorriente y el tomacorriente tiene toma a tierra, contáctese con nuestro Servicio de Atención al Cliente para que se le suministre un cable apropiado. **¡NO USE ADAPTADORES!**

**ijATENCIÓN!!** No conecte este equipo a un tomacorriente controlado por una llave.

### *4.4. CAMBIO DE FUSIBLES*

Antes de iniciar la operación, asegúrese que el equipo se encuentra desconectado de la red de energía, y además, apagado. Para realizar la operación deberá contar con un pequeño destornillador plano y un juego de fusibles de reemplazo.

A continuación debe introducir el destornillador plano para destrabar el selector (ver figura siguiente), y debe presionar hacia afuera para destrabar la tapa. Retire ambos fusibles y verifique si están rotos, midiendo continuidad eléctrica entre sus bornes (roto = sin continuidad). En caso de encontrar uno o ambos rotos, deberá reemplazarlos por fusibles nuevos, del mismo tipo.

Si la rotura de fusibles es sistemática, consulte al Servicio de Atención al Cliente de **feas ELECTRONICA**.

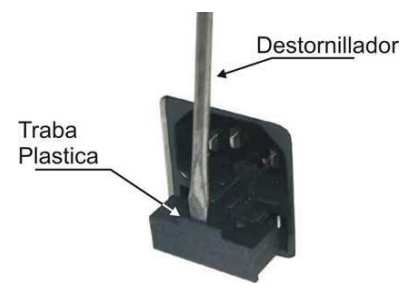

feasELECTRONICA Equipamientos 1

# *4.5. CALIBRACIÓN*

Se sugiere una contrastación anual con simuladores calibrados.

## **5. SOLUCIÓN DE PROBLEMAS**

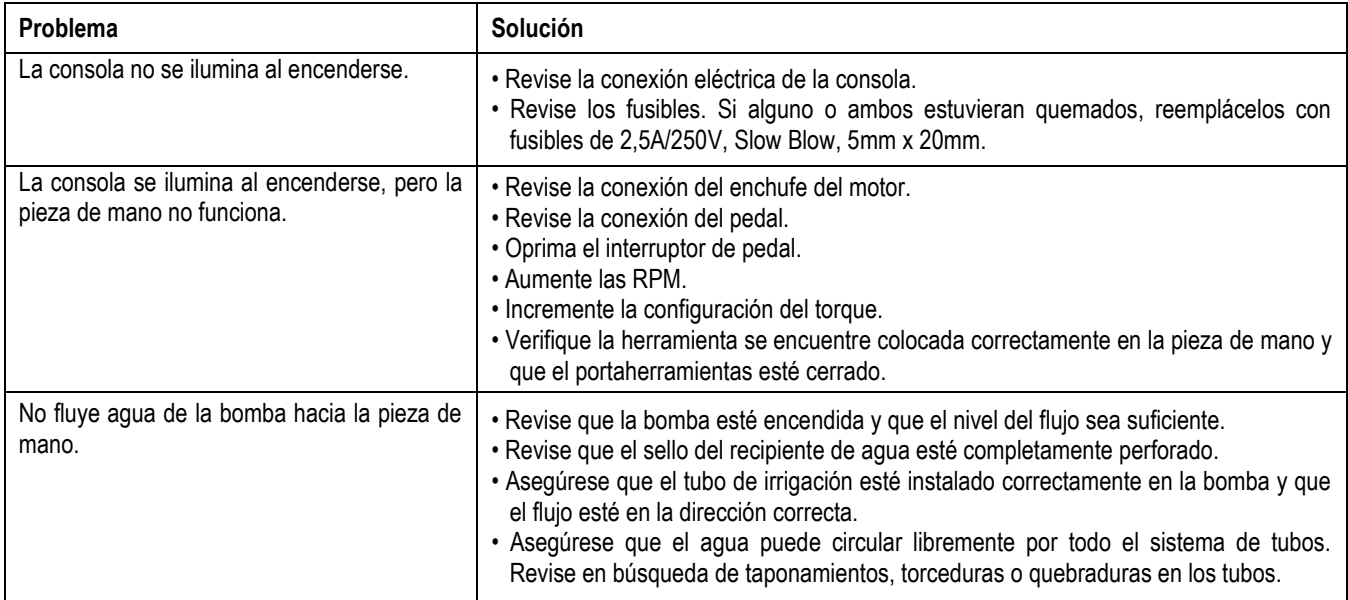

fe a s ELECTRONICA  $E$ quipamientos  $\longrightarrow$ 

## **6. ESPECIFICACIONES TÉCNICAS**

#### *6.1. GENERALES*

Equipo Clase II. Grado de Protección contra Choque Eléctrico: Tipo BF. Grado de Protección contra el ingreso de líquidos: IPX2. Equipo no apto para uso en presencia de atmósfera explosiva o mezcla inflamable. · Normas de Seguridad: - IEC 60601-1. - IEC 60601-1-2. - IEC 60601-1-6. - IEC 62366. - IEC 80601-2-60. · Normas de Calidad: - ISO13485 (certificada). - ISO9001 (certificada). - Disp. A.N.M.A.T. 3266/2013: B.P.F. (certificada). - Disp. A.N.M.A.T. 2319/02 (certificada). DT: Ing. Jorge F. Feas – MP: 12341991. Autorizado por la A.N.M.A.T. PM-1125-8. Venta exclusiva a profesionales e instituciones sanitarias. **Unidad de control** Dimensiones globales: 270mm x 115mm x 230mm. Alimentación eléctrica: 90 Vca - 240 Vca de selección automática y a 50Hz/60Hz. Fusible de Línea: 90Vca - 240Vca; 2,5A/250V, 5mm x 20mm - Slow Blow. Potencia nominal: 3W. Modo de funcionamiento: Continuo. Pantalla: Tipo: cristal líquido de alta luminosidad. Dimensiones: 132mm x 38,5mm. Peso: 2Kg. **Motor** Régimen del motor: 500 rpm mínimo, 50.000 rpm máximo. Par motor: 7,8 N·cm máximo. Potencia máxima: 150 W. Modo de funcionamiento: Intermitente (3 minutos cada 10 minutos). **Bomba** Tipo: peristáltica de 3 rodillos. Caudal: 15-45 ml/min. **Especificaciones Ambientales** Durante el almacenamiento y transporte: Presión Ambiental: 500mmHg a 797mmHg. Humedad Ambiente: De 0% a 95% (sin condensación). Temperatura: -5ºC a 55ºC. Durante el funcionamiento: Presión Ambiental: 500mmHg a 797mmHg. Humedad Ambiente: De 0% a 90% (sin condensación). Temperatura: 0ºC a 45ºC.

# *6.2. Guía y Declaración del Fabricante en relación a la Compatibilidad Electromagnética*

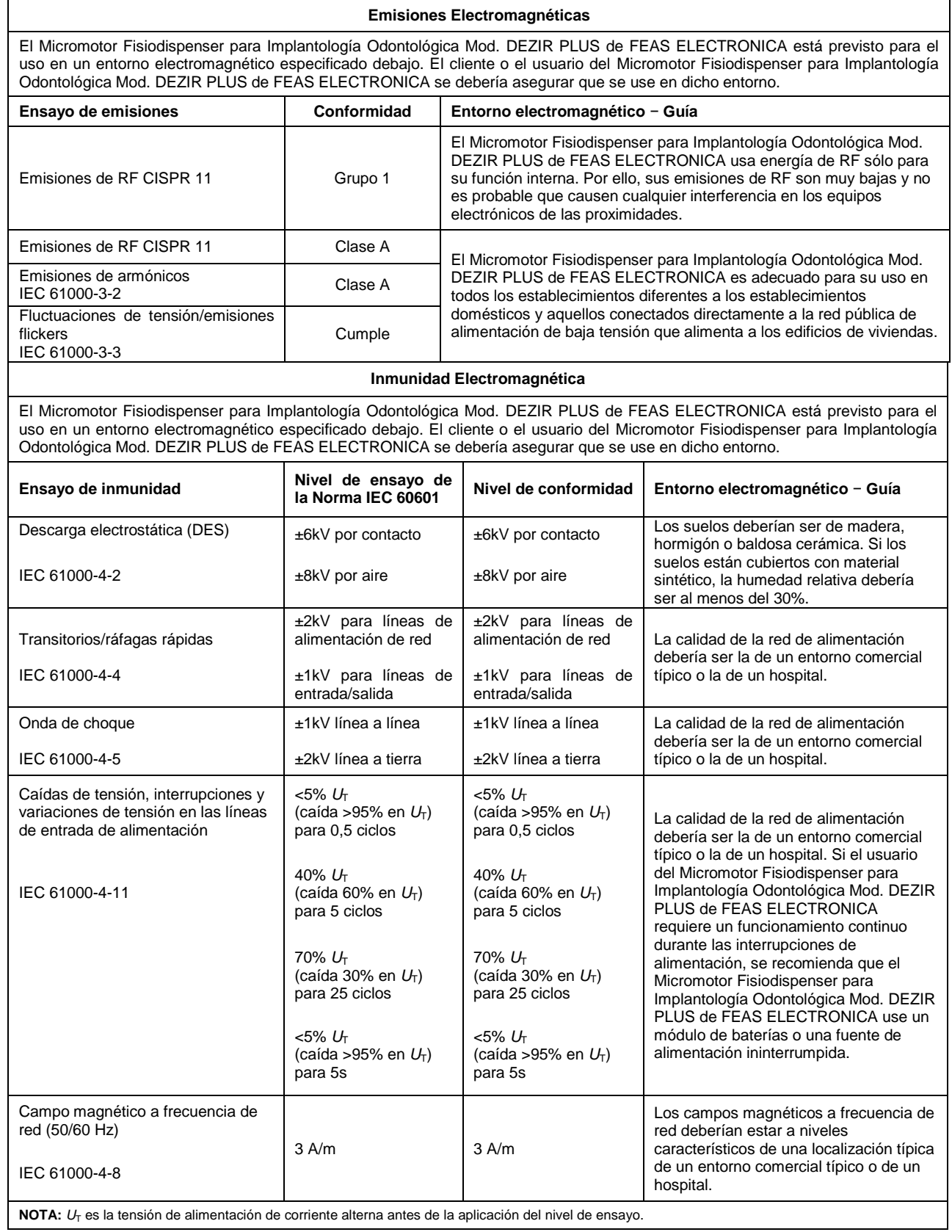

# MANUAL DE USO de Micromotor Fisiodispenser<br>para Implantología Odontológica Mod. DEZIR PLUS

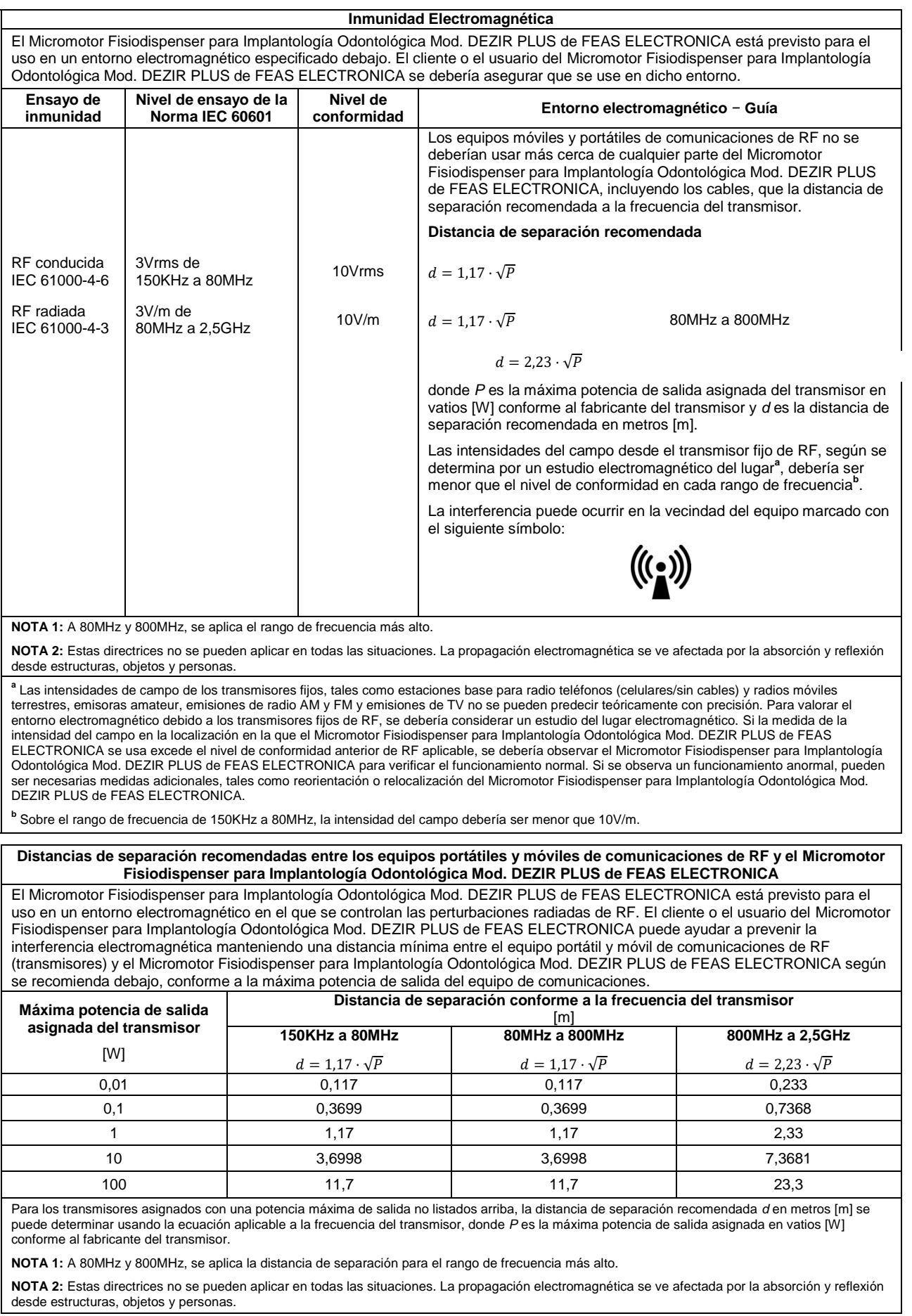

feasELECTRONICA Equipamientos 1

# **PÁGINA EN BLANCO A PROPÓSITO**

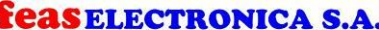

Equipamientos

# **GARANTÍA DE EQUIPOS FEAS**

feas ELECTRONICA S.A. garantiza al comprador de este producto por los siguientes términos, a partir de la fecha de compra, por 12 meses. Esta garantía cubre el normal funcionamiento contra cualquier defecto de fabricación y/o vicio del material, y se compromete a reparar el mismo sin cargo alguno para

- el adquiriente cuando el mismo fallare en situaciones normales de uso y bajo las condiciones que a continuación se detallan:
- 1- Este certificado de garantía solo es válido para equipos adquiridos en la República Argentina.
- Son beneficiarios del mismo el comprador original y los sucesivos adquirentes dentro del plazo antes mencionado.
- 3- En caso de necesidad de traslado del monitor a un Servicio Técnico Autorizado, el transporte será realizado por el responsable de la garantía y serán a su cargo los gastos de flete y seguro, según lo indicado por la ley 24240 y la resolución SICyM Nº498/88.

4- Modalidad de servicio: FEAS ELECTRÓNICA S.A. podrá, según prefiera, reparar o reemplazar el producto si está averiado, de forma tal que el producto o su reemplazo cumpla con las especificaciones del equipo original. Cualquier producto de reemplazo será nuevo o como nuevo. En caso que al momento del reemplazo no hubiese disponible un producto idéntico al reemplazado (ya sea por discontinuación de su producción, falta de stock o cualquier otra causa), FEAS ELECTRÓNICA S.A. se reserva el derecho de suministrar un producto de prestaciones o funcionalidad por lo menos iguales a las del producto reemplazado. Si luego de un plazo razonable, no fuese posible para FEAS ELECTRÓNICA S.A. reparar o reemplazar el producto, el cliente tendrá derecho, como única compensación, al reintegro del precio de compra, contra la devolución del producto. El producto deberá ser enviado al Servicio Técnico Autorizado en las mismas condiciones que fue provisto, esto es: materiales de embalaje, accesorios, software y manuales completos y estar comprendido en las condiciones establecidas en esta garantía.

- 5- Serán causas de la anulación de esta garantía:
	- a. Uso impropio o uso distinto del especificado.
	- b. Excesos o caídas de tensión eléctricas que impliquen uso en condiciones anormales
	- c. Intervención al equipo por personal no calificado y no autorizado por FEAS ELECTRÓNICA S.A.
	- d. La operación del equipo en condiciones no prescritas por el Manual de Uso
- 6- La garantía carecerá de validez si se observare lo siguiente:
	- a. Enmiendas o tachaduras en los datos del certificado o factura de compra.
- Falta de factura de compra original o falta de fecha en la misma
- 7- No están cubiertos por esta garantía los siguientes casos:
	- a. Las roturas, golpes, caídas o rayaduras por cualquier causa. b. Daños ocasionados por equipos interconectados al producto.
- 8- FEAS ELECTRÓNICA S.A. no asume responsabilidad alguna por los daños personales o a la propiedad que pudieran causar el uso indebido del producto.
- 9- FEAS ELECTRÓNICA S.A. asegura que este producto cumple con las normas de seguridad eléctricas vigentes en el país.
- 10- En caso de falla, FEAS ELECTRÓNICA S.A. asegura al comprador la reparación y/o reposición de partes para su correcto funcionamiento en un plazo no mayor a 30 días.
- 11- Toda intervención de nuestros servicios Técnicos Autorizados, realizada a pedido del comprador dentro del plazo de la garantía, que no fuera originada por falla o defecto alguno cubierto por este certificado, deberá ser abonado por el interesado de acuerdo a la tarifa vigente.
- 12- El presente certificado anula cualquier otra garantía implícita o explícita, por la cual y expresamente no autorizamos a ninguna otra persona, sociedad o asociación a asumir por nuestra cuenta ninguna otra responsabilidad con respecto a nuestros productos.
- 13- Limitación de recursos: FEAS ELECTRÓNICA S.A. no asume responsabilidad alguna por daño causado por el producto inclusive pérdidas de utilidades, lucro cesante o daños resultantes. Esta limitación es válida ya sea que se procure reclamar indemnización o se presente una demanda por daños y perjuicios.

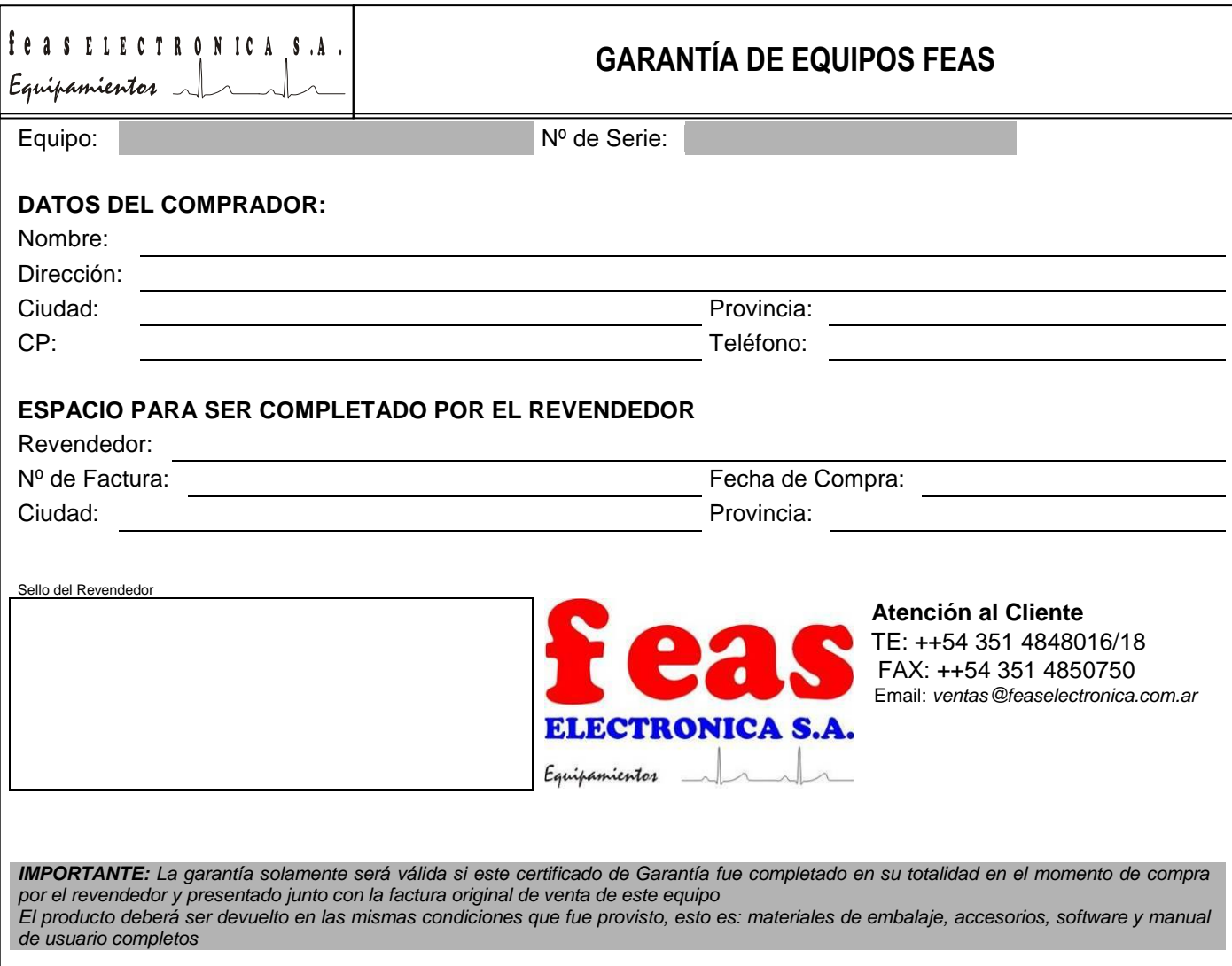